### **Klarna Services**

**Using the SCMP API**

October 2019

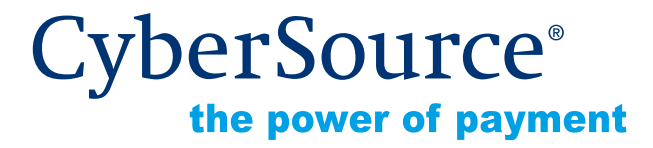

CyberSource Corporation HQ | P.O. Box 8999 | San Francisco, CA 94128-8999 | Phone: 800-530-9095

### **CyberSource Contact Information**

For general information about our company, products, and services, go to [http://](http://www.cybersource.com) [www.cybersource.com.](http://www.cybersource.com)

For sales questions about any CyberSource Service, email [sales@cybersource.com](mailto:sales@cybersource.com) or call 650-432-7350 or 888-330-2300 (toll free in the United States).

For support information about any CyberSource Service, visit the Support Center: [http://](http://www.cybersource.com/support/) [www.cybersource.com/support](http://www.cybersource.com/support/)

### **Copyright**

© 2019 CyberSource Corporation. All rights reserved. CyberSource Corporation ("CyberSource") furnishes this document and the software described in this document under the applicable agreement between the reader of this document ("You") and CyberSource ("Agreement"). You may use this document and/or software only in accordance with the terms of the Agreement. Except as expressly set forth in the Agreement, the information contained in this document is subject to change without notice and therefore should not be interpreted in any way as a guarantee or warranty by CyberSource. CyberSource assumes no responsibility or liability for any errors that may appear in this document. The copyrighted software that accompanies this document is licensed to You for use only in strict accordance with the Agreement. You should read the Agreement carefully before using the software. Except as permitted by the Agreement, You may not reproduce any part of this document, store this document in a retrieval system, or transmit this document, in any form or by any means, electronic, mechanical, recording, or otherwise, without the prior written consent of CyberSource.

### **Restricted Rights Legends**

**For Government or defense agencies.** Use, duplication, or disclosure by the Government or defense agencies is subject to restrictions as set forth the Rights in Technical Data and Computer Software clause at DFARS 252.227-7013 and in similar clauses in the FAR and NASA FAR Supplement.

**For civilian agencies.** Use, reproduction, or disclosure is subject to restrictions set forth in subparagraphs (a) through (d) of the Commercial Computer Software Restricted Rights clause at 52.227-19 and the limitations set forth in CyberSource Corporation's standard commercial agreement for this software. Unpublished rights reserved under the copyright laws of the United States.

### **Trademarks**

Authorize.Net, eCheck.Net, and The Power of Payment are registered trademarks of CyberSource Corporation.

CyberSource, CyberSource Payment Manager, CyberSource Risk Manager, CyberSource Decision Manager, and CyberSource Connect are trademarks and/or service marks of CyberSource Corporation.

All other brands and product names are trademarks or registered trademarks of their respective owners.

### **Contents**

### **[Recent Revisions to This Document](#page-4-0) 5**

### **[About This Guide](#page-6-0) 7**

[Audience and Purpose](#page-6-1) **7** [Conventions](#page-6-2) **7** [Note, Important, and Warning Statements](#page-6-3) **7** [Text and Command Conventions](#page-7-0) **8** [Related Documents](#page-7-1) **8** [Customer Support](#page-7-2) **8**

### **[Chapter 1](#page-8-0) [Integrating with Klarna](#page-8-1) 9**

[Merchant Accounts](#page-8-2) **9** [Requirements](#page-9-0) **10** [Supported Countries and Currencies](#page-9-1) **10** [Klarna Review Process](#page-9-2) **10** [Shipping Policies](#page-10-0) **11** [Disputes and Fraud](#page-10-1) **11** [Overview of a Klarna Transaction](#page-10-2) **11** [Testing](#page-13-0) **14**

### **[Chapter 2](#page-14-0) [Creating and Updating a Session](#page-14-1) 15**

[Creating a Session](#page-14-2) **15** [Updating a Session](#page-16-0) **17** [Coupons](#page-18-0) **19** [Calculating the Grand Total](#page-18-1) **19** [Tax Amounts](#page-18-2) **19** [Grand Total without Coupons](#page-19-0) **20** [Grand Total with Coupons](#page-20-0) **21** [Examples](#page-21-0) **22** [Name-Value Pair Examples](#page-21-1) **22**

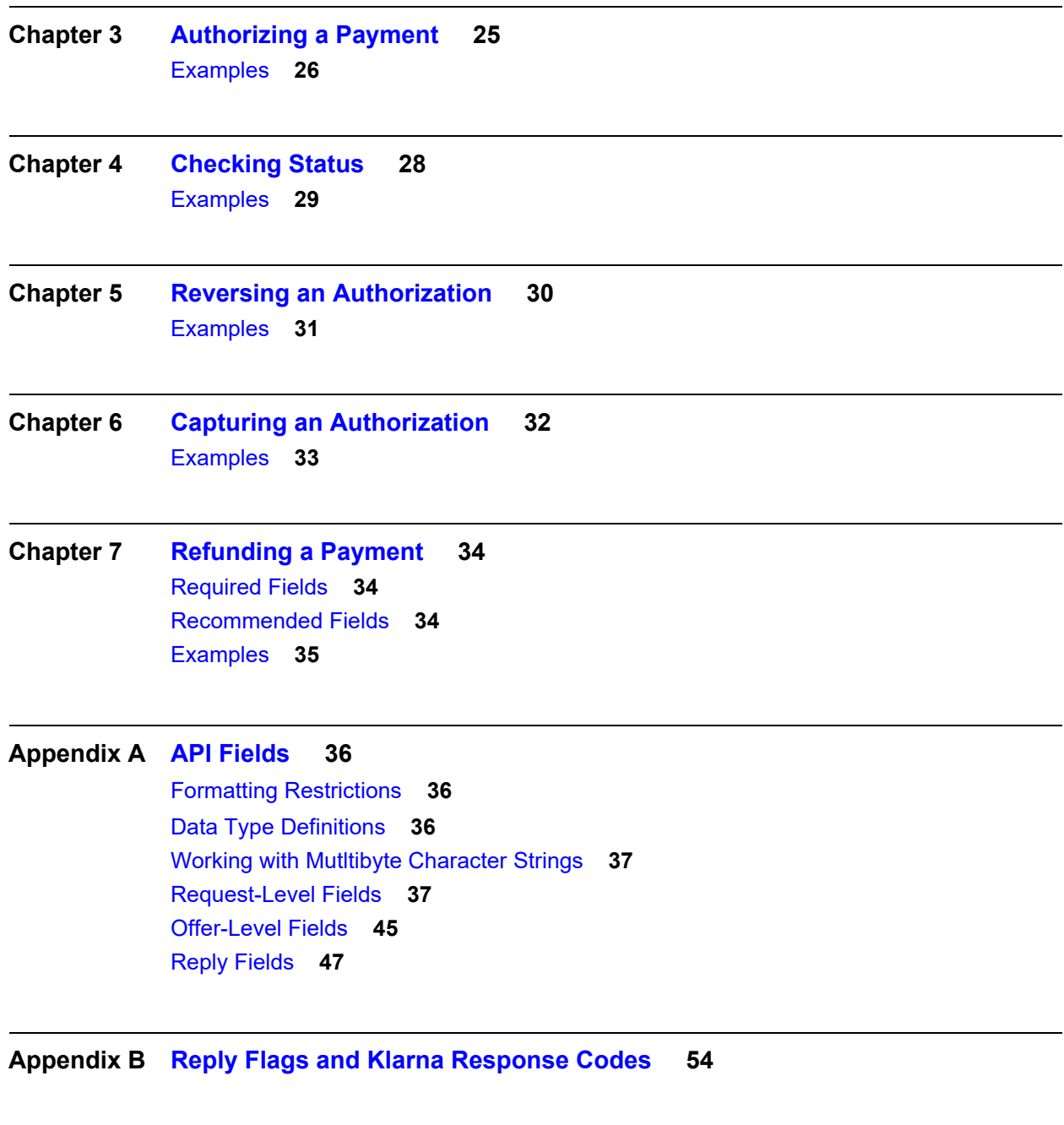

**[Appendix C](#page-54-0) [API Field Map](#page-54-1) 55**

### <span id="page-4-0"></span>Recent Revisions to This **Document**

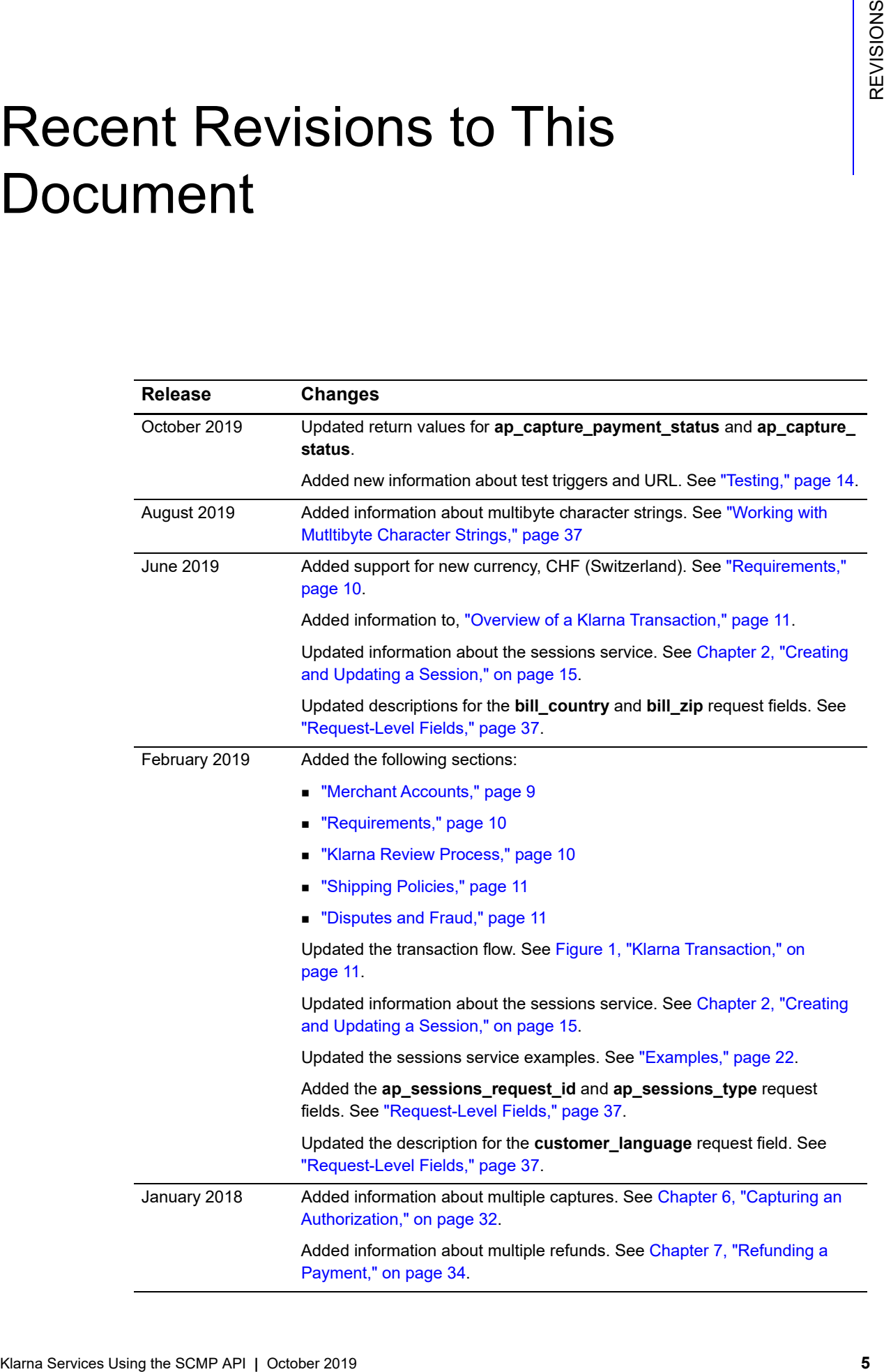

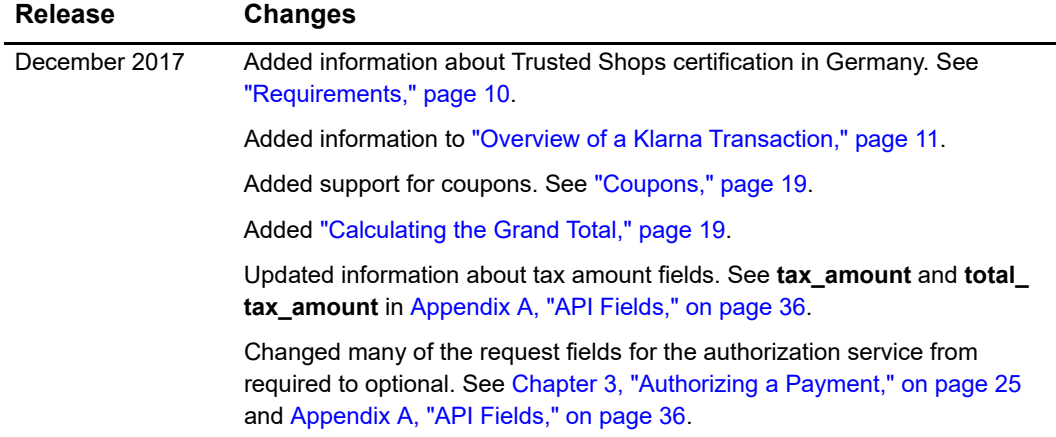

### <span id="page-6-0"></span>About This Guide

### <span id="page-6-1"></span>**Audience and Purpose**

This guide is written for merchants who want to offer Klarna payments to customers.

Implementing CyberSource payment processing services requires software development skills. You must write code that uses the CyberSource API request and reply fields to integrate the services into your existing order management system. You must also integrate the Klarna SDK into your web site.

This guide describes tasks you must complete to integrate the CyberSource services and Klarna SDK into your existing order management system.

### <span id="page-6-2"></span>**Conventions**

### <span id="page-6-3"></span>**Note, Important, and Warning Statements**

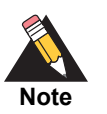

A *Note* contains helpful suggestions or references to material not contained in the document.

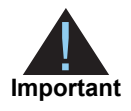

An *Important* statement contains information essential to successfully completing a task or learning a concept.

### <span id="page-7-0"></span>**Text and Command Conventions**

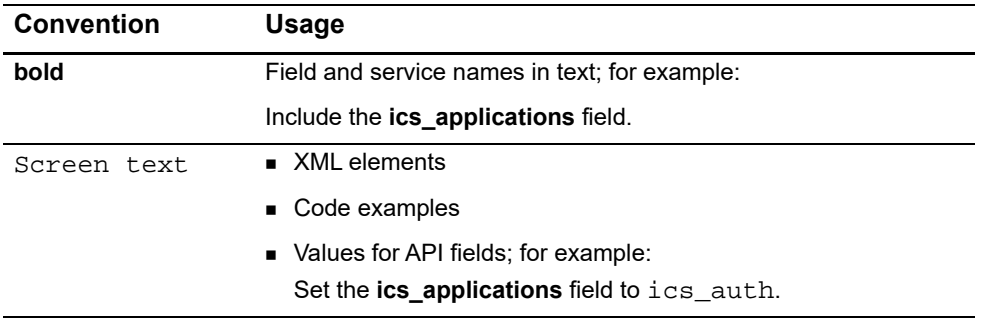

### <span id="page-7-1"></span>**Related Documents**

- Getting Started with CyberSource Advanced for the SCMP API ([PDF](http://apps.cybersource.com/library/documentation/dev_guides/Getting_Started_SCMP/Getting_Started_SCMP_API.pdf) | [HTML](http://apps.cybersource.com/library/documentation/dev_guides/Getting_Started_SCMP/html/)) describes how to start using your CyberSource advanced account.
- [SCMP API Documentation and Downloads page.](http://www.cybersource.com/developers/develop/integration_methods/legacy_integrations/).

Refer to the Support Center for complete CyberSource technical documentation: [http://www.cybersource.com/support\\_center/support\\_documentation](http://www.cybersource.com/support_center/support_documentation)

### <span id="page-7-2"></span>**Customer Support**

For support information about any CyberSource service, visit the Support Center: [http://www.cybersource.com/support](http://www.cybersource.com/support/)

## Integrating with Klarna

<span id="page-8-0"></span>Klarna payments is an in-line, real-time financing solution you can offer to your customers through CyberSource. Klarna optimizes financing for an offline environment, which improves customer choice and experience.

### <span id="page-8-3"></span><span id="page-8-2"></span>**Merchant Accounts**

Two types of merchant accounts are available:

 The CyberSource settlement and services account—this merchant account has no direct contract with a payment provider partner. The CyberSource Financial Settlement Partner (FSP) collects the funds on your behalf and settles the funds to your merchant account. Contact your sales representative for additional information.

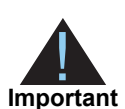

<span id="page-8-1"></span>Klarna psyringits is an liming, coal-time framering solution you can offer to your customer through CyberScures. Kinns optimizes framering for an office environment, which the property and advanced charge ratio and the per CyberSource automatically requests the export compliance service for each transaction using this type of merchant account. Export Compliance verifies customer information by comparing it to many lists that are maintained by government agencies to support export controls. If a customer's first name and last name or company name appears on any of the lists, you receive information indicating that the transaction is declined.

■ The processor direct contract account—this merchant account must use the payment provider selected by CyberSource and you must inform your sales representative of any existing direct contracts.

### <span id="page-9-3"></span><span id="page-9-0"></span>**Requirements**

 You must obtain a CyberSource merchant ID and a Klarna API key for each country in which you process transactions.

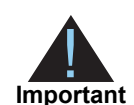

You must provide CyberSource Customer Support with the API key that you receive from Klarna.

- If you have the Trusted Shops certification in Germany, you must update the Terms and Conditions page on your web site:
	- Add information about the Klarna payment method.
	- Include a link to the Klarna Terms and Conditions page.

For details about this requirement, see:

<https://developers.klarna.com/en/no/kco-v2/country-specific/germany>

### <span id="page-9-1"></span>**Supported Countries and Currencies**

| Table 1<br><b>Supported Countries and Currencies</b> |                 |
|------------------------------------------------------|-----------------|
| Country                                              | <b>Currency</b> |
| Austria                                              | EUR             |
| Denmark                                              | DKK             |
| Finland                                              | EUR             |
| Germany                                              | EUR             |
| Netherlands                                          | EUR             |
| Norway                                               | <b>NOK</b>      |
| Sweden                                               | <b>SEK</b>      |
| Switzerland                                          | CHF             |
| United Kingdom                                       | GBP             |
| <b>United States</b>                                 | USD             |

**Table 1 Supported Countries and Currencies**

### <span id="page-9-4"></span><span id="page-9-2"></span>**Klarna Review Process**

Before you launch Klarna payments, Klarna reviews your front-end and back-end integrations. For more information about Klarna's pre-launch review process, contact your CyberSource technical account manager or customer support.

### <span id="page-10-4"></span><span id="page-10-0"></span>**Shipping Policies**

Always follow the shipping policies for each country as outlined by Klarna to ensure that Klarna assumes liability for fraudulent transactions. For Klarna's shipping policy, go to:

<https://www.klarna.com/international/shipping-policies/>

### <span id="page-10-6"></span><span id="page-10-1"></span>**Disputes and Fraud**

**Figure 1 Klarna Transaction**

Klarna has a standard process for handling disputes and risky transactions between you and your customers. For more information, contact your CyberSource technical account manager or customer support.

### <span id="page-10-5"></span><span id="page-10-3"></span><span id="page-10-2"></span>**Overview of a Klarna Transaction**

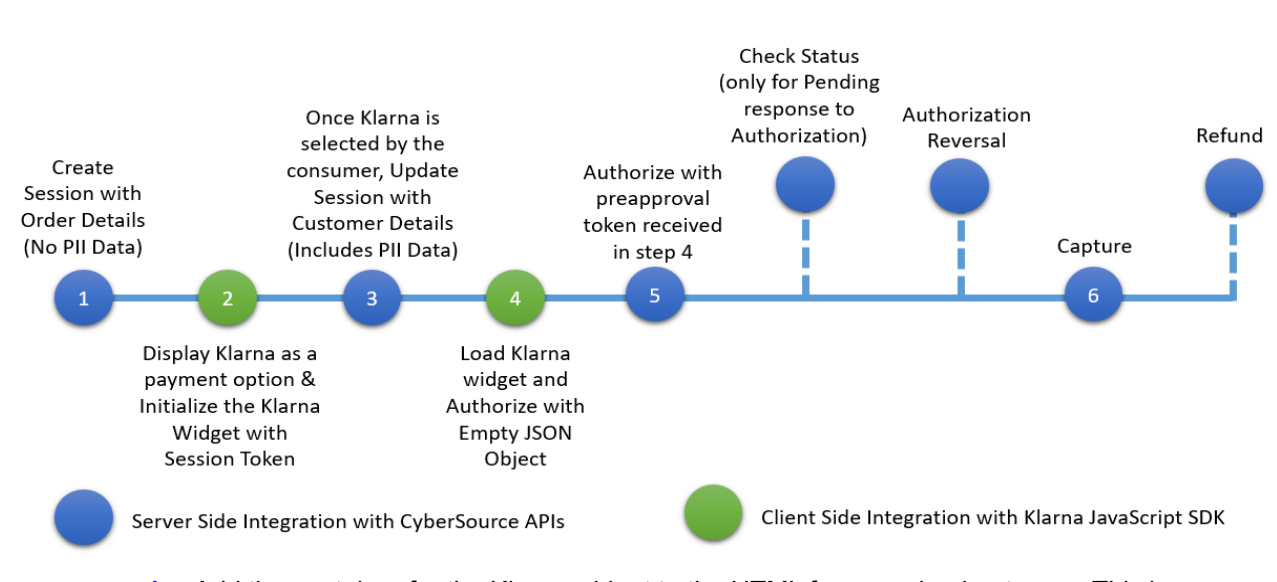

**1** Add the container for the Klarna widget to the HTML for your checkout page. This is a onetime operation and provides an iFrame for the Klarna widget to be dynamically loaded into when the Klarna widget is initialized.

### **Example 1 Adding the Klarna Container to Your Checkout Page**

<div id=#klarna\_container"></div>

**2** When the customer displays your checkout page, send a create session request to CyberSource. The sessions service creates a unique customer session and returns a processor token. (Also called a *session token*.) See [Chapter 2, "Creating and Updating a](#page-14-3)  [Session," on page 15.](#page-14-3)

**3** Present the available payment methods to the customer. When the customer chooses the Klarna payment method on your checkout page, install the Klarna SDK and initialize it by calling **Klarna.Credit.init**. In the request, set the client token field to the value of the processor token returned by CyberSource.

**Example 2 Initializing the Klarna SDK** 

```
Klarna.Credit.init({client_token: '<%=processorToken%>'})
   if (count < 3)
   {
       setTimeout(initializeKlarna.bind(null, count), 3000);
   }
   else
   {
       showError()
   }
```
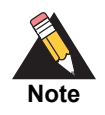

Initializing the Klarna SDK can take up to 10 seconds. CyberSource recommends that you try to initialize the SDK every three seconds, up to a maximum of three attempts.

For additional information about initializing the Klarna SDK, see:

[https://developers.klarna.com/en/us/kco-v3/klarna-payment-methods/klarna-credit/2](https://developers.klarna.com/en/us/kco-v3/klarna-payment-methods/klarna-credit/2-present-the-klarna-widget) present-the-klarna-widget

**4** Load the Klarna widget into the Klarna container by calling **Klarna.Credit.load** and specifying the Klarna container.

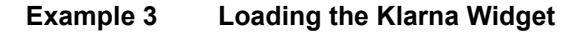

```
Klarna.Credit.load({
   container: "#klarna_container",
   (\ldots)})
```
**5** Display the Klarna payment options on your checkout page. The **show\_form = true** statement dynamically updates the payment options in the Klarna widget.

**Example 4 Displaying the Klarna Payment Options** 

```
if (res["show_form"] == true)
{
   logging("Klarna Available Payment Option");
   document.getElementById("auth_button").innerHTML =
   "<br><button type=\"button\" name=\"buy\" 
   onclick=\"authorizeKlarnaOrder();\">Pay</button>"
}
else
{
   logging("Klarna Not Available As A Payment Option");
}
```
- **6** When the customer chooses one of the Klarna payment options:
	- Send an update session request to CyberSource with available customer information. See [Chapter 2, "Creating and Updating a Session," on page 15](#page-14-3).
	- Call **Klarna.Credit.authorize** to authorize the order with Klarna. In the call, include an empty JSON object. For additional information about Klarna authorizations, see:

[https://developers.klarna.com/en/us/kco-v3/klarna-payment-methods/klarna-credit/3](https://developers.klarna.com/en/us/kco-v3/klarna-payment-methods/klarna-credit/3-authorize) authorize

### **Example 5 Authorizing the Order**

```
Klarna.Credit.authorize({}, function(res) {
   var auth_token = res["authorization_token"];
   var isApproved = res["approved"];
   var show_form = res["show_form"];
})
```
- **7** Klarna validates the customer's information and determines whether to authorize the order. When Klarna authorizes the order, Klarna returns an authorization token.
- **8** Send an authorization request to CyberSource. Set the preapproval token field to the value of the authorization token returned by Klarna. See [Chapter 3, "Authorizing a](#page-24-2)  [Payment," on page 25.](#page-24-2)
- **9** When CyberSource approves the authorization, send a capture request to complete the purchase. See [Chapter 6, "Capturing an Authorization," on page 32](#page-31-2).

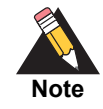

When the authorization reply indicates that the purchase is pending, send a check status request every hour until the payment status changes. See [Chapter 4, "Checking Status," on page 28.](#page-27-2)

### <span id="page-13-1"></span><span id="page-13-0"></span>**Testing**

For test transactions, send requests to the CyberSource test server:

<http://ics2testa.ic3.com>

Use the Klarna test triggers, which consist of email addresses. For more information, see:

[https://developers.klarna.com/documentation/testing-environment/#klarna-payments](https://developers.klarna.com/documentation/testing-environment/#klarna-payments-test-triggers)test-triggers

## <span id="page-14-3"></span><span id="page-14-1"></span>Creating and Updating a<br>
Session service.<br>
1 Censies a new values users users.<br>
1 Censies a new values users users.<br>
2 Requires an offer dense stapping amount. The following fields are required<br>
2 Requires an offer dense t Creating and Updating a Session

<span id="page-14-0"></span>The sessions service:

- **1** Creates a new customer session.
- **2** Requires an offer-level shipping amount. The following fields are required:
	- **amount**
	- **product name—set to shipping.**
	- **quantity**
	- total\_amount
- **3** Returns a processor token from Klarna. Use this token when initializing the Klarna SDK on your checkout page. See ["Overview of a Klarna Transaction," page 11.](#page-10-5)
- **4** Updates the existing session after the customer approves the purchase and consents to sharing their data with Klarna.

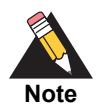

Klarna includes the values that you send for the offer-level fields on the invoice that Klarna sends to the customer.

### <span id="page-14-2"></span>**Creating a Session**

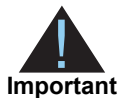

Do not send any personally identifiable information (PII) data about the customer in the request to create a session.

Send the following required fields in the request to create a new session:

- ap\_payment\_type—set to KLI.
- ap sessions cancel url—set to the URL to which the customer is directed after canceling the Klarna payment.
- **a** ap sessions failure url—set to the URL to which the customer is directed after the Klarna payment fails.
- **a** ap sessions success url—set to the URL to which the customer is directed after successfully completing the Klarna payment.
- bill\_country—the value you set for this field must be the same value when you update the session.
- **u** currency
- grand\_total\_amount
- **ics applications—set to** ics\_ap\_sessions.
- merchant\_id
- merchant ref\_number
- offer:amount
- offer:product\_name
- offer:quantity
- offer:total\_amount

Send the following optional fields in the request to create a new session:

- **a** ap sessions type—set to N. CyberSource uses this default value when you do not include the session type in the request.
- order\_discount\_amount

In the U.S., CyberSource recommends that you include the **total\_tax\_amount** field when you request the sessions service.

In countries other than the U.S., CyberSource recommends that you include the offer-level tax amount field when you request the sessions service.

For descriptions of these fields see [Appendix A, "API Fields," on page 36](#page-35-4).

### <span id="page-16-0"></span>**Updating a Session**

You can update the session for 48 hours after creating it. You can update Offer-level details and amounts in the request to update the session.

The session update service enables you to update items in the cart, with or without sending customer billing details. However, when you send customer billing details in the session update request, send as many billing details as possible for the best customer checkout experience.

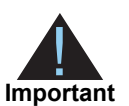

PII data about a customer should be sent only after the customer chooses the Klarna payment option on your checkout page and consents to sharing their data with Klarna.

After the customer consents to share their data with Klarna, send the following required fields in the request to update the session:

- ap\_payment\_type—set to KLI.
- **a** ap sessions cancel url—set to the URL to which the customer is directed after canceling the Klarna payment.
- **a** ap\_sessions\_failure\_url—set to the URL that the customer is directed to after the Klarna payment fails.
- ap\_sessions\_request\_id
- ap sessions success url—set to the URL to which the customer is directed after successfully completing the Klarna payment.
- bill\_address1
- bill\_address2
- bill\_city
- bill\_country—the value of this field must match the value you set when you created the session.
- bill\_district—set to the same value as **bill\_state**.
- **EXECTE:** bill state—set to the same value as **bill district**.
- bill\_zip
- currency
- customer\_email
- **u** customer\_firstname
- customer\_language
- customer\_lastname
- grand\_total\_amount
- **ics\_applications—set to ics\_ap\_sessions.**
- merchant\_id
- merchant\_ref\_number
- offer:amount
- offer:product\_name
- **n** offer: quantity
- **n** offer:total\_amount
- ship\_to\_address1
- ship\_to\_address2
- **ship\_to\_city**
- **ship\_to\_country**
- **ship\_to\_district**
- **ship\_to\_email**
- ship\_to\_firstname
- **ship\_to\_lastname**
- ship\_to\_state
- **ship\_to\_zip**

Send the following optional fields in the request to update the session:

- **a** ap\_sessions\_type—set to  $U$ . If you do not include this field in the request, CyberSource uses the default value of N.
- order\_discount\_amount

In the U.S., CyberSource recommends that you include the **total\_tax\_amount** field when you request the sessions service.

In countries other than the U.S., CyberSource recommends that you include the offer-level **tax\_amount** field when you request the sessions service.

For descriptions of these fields see [Appendix A, "API Fields," on page 36](#page-35-4).

### <span id="page-18-3"></span><span id="page-18-0"></span>**Coupons**

Klarna supports coupons. To include a coupon in a request, include the following required fields:

- **amount**
- merchant product sku
- product code—set to coupon.
- product\_name
- **quantity**

For descriptions of these fields see [Appendix A, "API Fields," on page 36](#page-35-4). For details about coupon processing, see *[Getting Started with CyberSource Advanced for the SCMP](http://apps.cybersource.com/library/documentation/dev_guides/Getting_Started_SCMP/Getting_Started_SCMP_API.pdf)  [API](http://apps.cybersource.com/library/documentation/dev_guides/Getting_Started_SCMP/Getting_Started_SCMP_API.pdf)*.

### <span id="page-18-4"></span><span id="page-18-1"></span>**Calculating the Grand Total**

### <span id="page-18-2"></span>**Tax Amounts**

For the U.S., send the tax amount in the order-level field **total\_tax\_amount**. Do not use the offer-level tax amount field.

For countries other than the U.S., send the tax amount in the offer-level field **tax\_amount**. Do not use the order-level tax amount field.

### <span id="page-19-0"></span>**Grand Total without Coupons**

For the U.S., use this formula to calculate the value for the **grand\_total\_amount** field:

sum of (amount x quantity) for all offers + order-level tax amount – order-level discount amount

With API field names, the formula looks like this:

```
sum of (amount x quantity) for all offers + total_tax_amount – order_discount_
amount
```
**Example 6 Grand Total without Coupons in the U.S.**

```
offer0=amount:100^quantity:1^total_amount:100
offer1=amount:75^quantity:2^total_amount:150
total_tax_amount=40
order_discount_amount=10
grand_total_amount=280
```
For countries other than the U.S., use this formula to calculate the value for the **grand\_ total\_amount** field:

sum of (amount x quantity) for all offers + sum of (offer-level tax amount) for all offers – order-level discount amount

With API field names, the formula looks like this:

sum of (**amount** x **quantity**) for all offers + sum of (**tax\_amount**) for all offers fl **order\_discount\_amount**

**Example 7 Grand Total without Coupons in Countries Other than the U.S.**

```
offer0=amount:100^quantity:1^tax_amount:20^total_amount:120
offer1=amount:75^quantity:2^tax_amount:20^total_amount:170
order_discount_amount=10
grand_total_amount=280
```
### <span id="page-20-0"></span>**Grand Total with Coupons**

For the U.S., use this formula to calculate the value for the **grand\_total\_amount** field:

sum of (amount x quantity) for all offers + order-level tax amount – sum of (coupon amount x quantity) for all offers – order-level discount amount

```
Example 8 Grand Total with Coupons in the U.S.
```

```
offer0=amount:100^quantity:1^total_amount:100
offer1=amount:75^quantity:2^total_amount:150
offer2=amount:30^quantity:1^product_code:coupon^product_name:First-time
   customer^merchant_product_sku:12345
total_tax_amount=40
order_discount_amount=10
grand_total_amount=250
```
For countries other than the U.S., use this formula to calculate the value for the **grand\_ total\_amount** field:

sum of (amount x quantity) for all offers + sum of (offer-level tax amount) for all offers – sum of (coupon amount x quantity) for all offers – order-level discount amount

### **Example 9 Grand Total with Coupons in Countries Other than the U.S.**

```
offer0=amount:100^quantity:1^tax_amount:20^total_amount:120
offer1=amount:75^quantity:2^tax_amount:20^total_amount:170
offer2=amount:30^quantity:1^product_code:coupon^product_name:First-time
  customer^merchant_product_sku:12345
order_discount_amount=10
grand_total_amount=250
```
### <span id="page-21-2"></span><span id="page-21-0"></span>**Examples**

### <span id="page-21-1"></span>**Name-Value Pair Examples**

```
Example 10 Create Session Request
```
This example might include optional fields.

```
ap_payment_type=KLI
ap_sessions_success_url=http://test.com:8081/Klarna/Reply.jsp
ap_sessions_cancel_url=http://test.com:8081/Klarna/Reply.jsp
ap_sessions_failure_url=http://test.com:8081/Klarna/Reply.jsp
ap_sessions_type=N
currency=EUR
bill_country=DE
ics_applications=ics_ap_sessions
offer0=amount:19.99^product_name:Green Bookend^tax_amount:1.00^total_
amount:20.99^quantity:1
offer1=amount:10.00^product_name:Blue Bookend^tax_amount:2.00^total_
amount:22.00^quantity:2
offer2=amount:5.00^product_name:shipping^total_amount:5.00^quantity:1
grand_total_amount=44.99
order_discount_amount=3.00
merchant_id=mid123
merchant_ref_number=ref1234
```
### **Example 11 Create Session Reply**

```
ap_sessions_response_code=00000
ap_sessions_rflag=SOK
ap_sessions_rcode=1
ap_sessions_rmsg=Request was processed successfully.
ap_sessions_processor_token=eyJhbGciOiJub25lIn0.ewogICJzZXNzaW9uX2lkIi
A6ICI4ZTQ0ZjcyMi1lZWE3LTRhOGItOGM1MS0wNTYxODM1MTdjZjAiLAogICJiYXNlX3Vyb
CIgOiAiaHR0cHM6Ly9jcmVkaXQtbmEucGxheWdyb3VuZC5rbGFybmEuY29tIiwKICAiZGVz
aWduIiA6ICJrbGFybmEiLAogICJsYW5ndWFnZSIgOiAiZW4iLAogICJwdXJjaGFzZV9jb3V
udHJ5IiA6ICJVUyIsCiAgInRyYWNlX2Zsb3ciIDogZmFsc2UKfQ.
currency=EUR
ics_rcode=1
ics_rmsg=Request was processed successfully.
ics_rflag=SOK
merchant_ref_number=ref1234
request_id=4865699224970179113680
```
### **Example 12 Update Session Request**

This example might include optional fields.

```
ap_payment_type=KLI
ap_sessions_success_url=http://test.com:8081/Klarna/Reply.jsp
ap_sessions_cancel_url=http://test.com:8081/Klarna/Reply.jsp
ap_sessions_failure_url=http://test.com:8081/Klarna/Reply.jsp
ap_sessions_type=U
ap_sessions_request_id=4865699224970179113680
bill_address1=Leopoldstrasse 4
bill_address2=Apt 2
bill_city=Lichtenberg
bill_district=Berlin
bill_state=Berlin
bill_zip=10318
bill_country=DE
customer_email=schmidt@example.com
customer_firstname=Anna
customer_lastname=Schmidt
customer_language=DE-DE
currency=EUR
ics_applications=ics_ap_sessions
offer0=amount:19.99^product_name:Green Bookend^tax_amount:1.00^total_
amount:20.99^quantity:1
offer1=amount:10.00^product_name:Blue Bookend^tax_amount:2.00^total_
amount:22.00^quantity:2
offer2=amount:5.00^product_name:shipping^total_amount:5.00^quantity:1
ship_to_firstname=Anne
ship_to_lastname=Schmidt
ship_to_address1=Leopoldstrasse 4
ship_to_address2=Apt 2
ship_to_city=Lichtenberg
ship_to_email=schmidt@example.com
ship_to_district=Berlin
ship_to_state=Berlin
ship_to_zip=10318
ship_to_country=DE
grand_total_amount=44.99
order_discount_amount=3.00
merchant_id=mid123
merchant_ref_number=ref1234
```
### **Example 13 Update Session Reply**

```
ap_sessions_response_code=00000
ap_sessions_rflag=SOK
ap_sessions_rcode=1
ap_sessions_rmsg=Request was processed successfully.
ap_sessions_processor_token=eyJhbGciOiJub25lIn0.ewogICJzZXNzaW9uX2lkIi
A6ICI4ZTQ0ZjcyMi1lZWE3LTRhOGItOGM1MS0wNTYxODM1MTdjZjAiLAogICJiYXNlX3Vyb
CIgOiAiaHR0cHM6Ly9jcmVkaXQtbmEucGxheWdyb3VuZC5rbGFybmEuY29tIiwKICAiZGVz
aWduIiA6ICJrbGFybmEiLAogICJsYW5ndWFnZSIgOiAiZW4iLAogICJwdXJjaGFzZV9jb3V
udHJ5IiA6ICJVUyIsCiAgInRyYWNlX2Zsb3ciIDogZmFsc2UKfQ.
currency=EUR
ics_rcode=1
ics_rmsg=Request was processed successfully.
ics_rflag=SOK
merchant_ref_number=ref1234
request_id=4865699224970179113680
```
## Authorizing a Payment

<span id="page-24-0"></span>

<span id="page-24-2"></span><span id="page-24-1"></span>Authorizing a payment with a Klarna URL to which you direct the customer after the transaction is complete. The function is complete. The function is complete. The function is complete. The function is explicit the surf to The authorization service responds with a Klarna URL to which you direct the customer after the transaction is complete. The Klarna URL is returned in the **ap auth merchant url** field.

The following fields are required when you request the authorization service:

- ap\_auth\_preapproval\_token—set to the token generated by Klarna. When Klarna authorizes the order, Klarna generates a preapproval token and sends it to the browser.
- ap\_payment\_type—set to KLI.
- bill address1
- **Dill\_city**
- bill\_country—set to the same billing country that was used in the sessions request.
- bill state—required only when the billing country is the U.S. or Canada.
- **bill\_zip—required only when the billing country is the U.S. or Canada.**
- currency
- customer\_email
- customer firstname
- customer\_lastname
- grand\_total\_amount—set to the same grand total that was used in the latest sessions update request.
- ics\_applications—set to ics\_ap\_auth.
- merchant\_id
- merchant\_ref\_number

In the U.S., CyberSource recommends that you include the **total\_tax\_amount** field when you request the authorization service.

In countries other than the U.S., CyberSource recommends that you include the offer-level **tax\_amount** field when you request the authorization service.

For descriptions of these fields see [Appendix A, "API Fields," on page 36](#page-35-4).

### <span id="page-25-0"></span>**Examples**

### **Example 14 Authorization Request**

This example might include optional fields.

```
ap_payment_type=KLI
ap_auth_preapproval_token=ca322c34-6f2d-5421-b29f-0d10ebadc3bb
bill_address1=Leopoldstrasse 4
bill_city=Lichtenstein
bill_state=DE
bill_zip=10318
bill_country=DE
customer_email=schmidt@example.com
customer_firstname=Anna
customer_lastname=Schmidt
currency=EUR
grand_total_amount=19.99
ics_applications=ics_ap_auth
merchant_id=mid123
merchant_ref_number=ref1234
```
### **Example 15 Authorization Reply**

```
ap_auth_amount=19.99
ap_auth_date_time=2017-01-19T16:51:26Z
ap_auth_merchant_url=https://credit-na.playground.klarna.com/v1
   /sessions/9896d517-14bd-4f32-bc4a-184924632747/redirect
ap_auth_payment_status=AUTHORIZED
ap_auth_processor_transaction_id=1a2a3706-cc17-4fd9-a9d6-b437fc064d8f
ap_auth_rflag=SOK
ap_auth_rcode=1
ap_auth_rmsg=Request was processed successfully.
ap_auth_response_code=00000
ap_auth_trans_ref_no=6LBP2Y395ISZ
currency=EUR
ics_rcode=1
ics_rmsg=Request was processed successfully.
ics_rflag=SOK
merchant_ref_number=ref1234
request_token=AhjnrwSTB8UkMYfw//LQohjhgxnN7LODLcVqaswikhjD+H/5aAAAAygTN
request_id=4865699224970179113680
```
## Checking Status

<span id="page-27-2"></span><span id="page-27-1"></span>King Status<br>
Kequasitive chock situatis service when the authorization situatis is *portung A pending*<br>
status is returned by Namia in a small ourinner of cases when Kama rowave an<br>
surface the SCMP API Consider the Chapte Request the check status service when the authorization status is *pending*. A *pending* status is returned by Klarna in a small number of cases when Klarna reviews an authorization. CyberSource recommends that you request the check status service hourly until the payment status changes.

<span id="page-27-0"></span>The following fields are required when you request the check status service:

- ap\_check\_status\_request\_id—set to the request ID that was included in the authorization reply message.
- ap\_payment\_type—set to KLI.
- ics\_applications—set to ics\_ap\_check\_status.
- merchant\_id
- merchant\_ref\_number

For descriptions of these fields see [Appendix A, "API Fields," on page 36](#page-35-4).

### <span id="page-28-0"></span>**Examples**

### **Example 16 Check Status Request**

```
ap_check_status_request_id=4865699224970179113680
ap_payment_type=KLI
ics_applications=ics_ap_check_status
merchant_id=mid12345
merchant_ref_number=ref1234
```
### **Example 17 Check Status Reply**

```
ap_check_status_payment_status=SETTLED
ap_check_status_rcode=1
ap_check_status_response_code=00004
ap_check_status_rflag=SOK
ap_check_status_rmsg=Request was processed successfully.
ap_check_status_trans_ref_no=TC20000C
ics_rcode=1
ics_rflag=SOK
ics_rmsg=Request was processed successfully.
merchant_ref_number=ref1234
request_id=4865699224970179113680
request_token=AhjnrwSR8oc9Xks3f77JHGENP93fNRxNIJYafr58Mm3AAA8hZW
```
# <span id="page-29-1"></span>Reversing an Authorization<br>
The authorization revorsal service enables you to reverse the amount that was authorized<br>
The full action in response of the service or and our space of the service or anomalis are authorized<br>
T Reversing an Authorization

<span id="page-29-0"></span>The authorization reversal service enables you to reverse the amount that was authorized.

The following fields are required when you request the authorization reversal service:

- ap\_auth\_request\_id—set to the request ID that was included in the authorization reply message.
- ap\_payment\_type—set to KLI.
- ics\_applications—set to ics\_ap\_auth\_reversal.
- merchant\_id
- merchant\_ref\_number

For descriptions of these fields see [Appendix A, "API Fields," on page 36](#page-35-4).

### <span id="page-30-0"></span>**Examples**

### **Example 18 Authorization Reversal Request**

```
ap_auth_request_id=4865699224970179113680
ap_payment_type=KLI
ics_applications=ics_ap_auth_reversal
merchant_id=mid12345
merchant_ref_number=ref1234
```
### **Example 19 Authorization Reversal Reply**

```
ap_auth_reversal_amount=19.99
ap_auth_reversal_payment_status=AUTH_REVERSED
ap_auth_reversal_processor_response=00007
ap_auth_reversal_rflag=SOK
ap_auth_reversal_rcode=1
ap_auth_reversal_rmsg=Request was processed successfully.
ap_auth_reversal_response_code=00007
ap_auth_reversal_trans_ref_no=6LBP2Y395ISZ
ics_rcode=1
ics_rmsg=Request was processed successfully.
ics_rflag=SOK
merchant_ref_number=ref1234
request_token=AhjnrwSTB8UkMYfw//LQohjhgxnN7LODLcVqaswikhjD+H/5aAAAAygTN
request_id=4865699224970179113680
```
## Capturing an Authorization

<span id="page-31-2"></span><span id="page-31-1"></span>**Capturing an Authorization**<br>
The capture service emables you to capture the online authorized amount or part of the authorized amount. Kisma supports multiple ocerture requests when the total amount of all contrast the ma The capture service enables you to capture the entire authorized amount or part of the authorized amount. Klarna supports multiple capture requests when the total amount of all captures is less than the authorized amount.

<span id="page-31-0"></span>The following fields are required when you request the capture service:

- ap\_auth\_request\_id—set to the request ID that was included in the authorization reply message.
- ap\_payment\_type—set to KLI.
- currency
- grand\_total\_amount
- ics\_applications—set to ics\_ap\_capture.
- merchant\_id
- merchant ref\_number

The following fields are optional but recommended when you request the capture service:

- offer:amount
- offer:product\_name
- **n** offer: quantity
- offer:total amount

For descriptions of these fields see [Appendix A, "API Fields," on page 36](#page-35-4).

### <span id="page-32-0"></span>**Examples**

**Example 20 Capture Request** 

```
ap_payment_type=KLI
ap_auth_request_id=4865699224970179113680
currency=EUR
grand_total_amount=19.99
ics_applications=ics_ap_capture
merchant_id=mid123
merchant_ref_number=ref1234
```
### **Example 21 Capture Reply**

```
ap_capture_amount=19.99
ap_capture_status=SETTLED
ap_capture_payment_status=SETTLED
ap_capture_rflag=SOK
ap_capture_rcode=1
ap_capture_rmsg=Request was processed successfully.
ap_capture_response_code=00007
ap_capture_trans_ref_no=6LBP2Y395ISZ
ap_capture_processor_response=00004
ap_capture_processor_transaction_id=1211697c-fc8a-4fcc-a13d-20fa83
dbce44
currency=EUR
ics_rcode=1
ics_rmsg=Request was processed successfully.
ics_rflag=SOK
merchant_ref_number=ref1234
request_token=AhjnrwSTB8UkMYfw//LQohjhgxnN7LODLcVqaswikhjD+H/5aAAAAygTN
request_id=4865699224970179113680
```
## Refunding a Payment

<span id="page-33-4"></span><span id="page-33-1"></span><span id="page-33-0"></span>Refunding a payment<br>
Refunding a payment of a control the online captures amount or part of the<br>
captures amount. Kama supports multiple refund requests when the total amount of all<br>
refunds is issue than the captures usua The refund service enables you to refund the entire captured amount or part of the captured amount. Klarna supports multiple refund requests when the total amount of all refunds is less than the captured amount.

### <span id="page-33-2"></span>**Required Fields**

The following fields are required when you request the refund service:

- ap\_payment\_type—set to KLI.
- **a** ap\_refund\_request\_id—set to the request ID that was included in the capture reply message.
- currency
- grand\_total\_amount
- ics applications—set to ics\_ap\_refund.
- merchant\_id
- merchant\_ref\_number

### <span id="page-33-3"></span>**Recommended Fields**

The following fields are optional but recommended when you request the refund service:

- customer\_email
- **Exercise customer firstname**
- customer\_lastname
- offer:amount
- offer:product\_name
- offer:quantity
- offer:total\_amount

For descriptions of these fields see [Appendix A, "API Fields," on page 36](#page-35-4).

### <span id="page-34-0"></span>**Examples**

### **Example 22 Refund Request**

This example might contain optional fields

```
ap_payment_type=KLI
ap_refund_request_id=4865699224970179113680
customer_email=schmidt@example.com
customer_firstname=Anna
customer_lastname=Schmidt
currency=EUR
grand_total_amount=19.99
ics_applications=ics_ap_refund
merchant_id=mid123
merchant_ref_number=ref1234
```
### **Example 23 Refund Reply**

```
ap_refund_amount=100.00
ap_refund_date_time=2017-01-19T16:51:26Z
ap_refund_payment_status=SETTLED
ap_refund_processor_transaction_id=4cbe83f2-5deb-4535-b534-de9b7099
  dd50
ap_refund_rflag=SOK
ap_refund_rcode=1
ap_refund_rmsg=Request was processed successfully.
ap_refund_response_code=00007
ap_refund_trans_ref_no=6LBP2Y395ISZ
currency=EUR
ics_rcode=1
ics_rmsg=Request was processed successfully.
ics_rflag=SOK
merchant_ref_number=007
request_token=AhjnrwSTB8UkMYfw//LQohjhgxnN7LODLcVqaswikhjD+H/5aAAAAygTN
request_id=4865699224970179113680
```
## API Fields

### <span id="page-35-2"></span><span id="page-35-0"></span>**Formatting Restrictions**

Unless otherwise noted, all fields are order and case insensitive and the fields accept special characters such as  $@$ , #, and  $@$ .

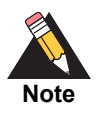

Values for request-level and offer-level fields must not contain carets (^) or colons (:). However, they can contain embedded spaces and any other printable characters. When you use more than one consecutive space, CyberSource removes the extra spaces.

### <span id="page-35-3"></span>**Data Type Definitions**

### **Table 2 Data Type Definitions**

<span id="page-35-4"></span><span id="page-35-1"></span>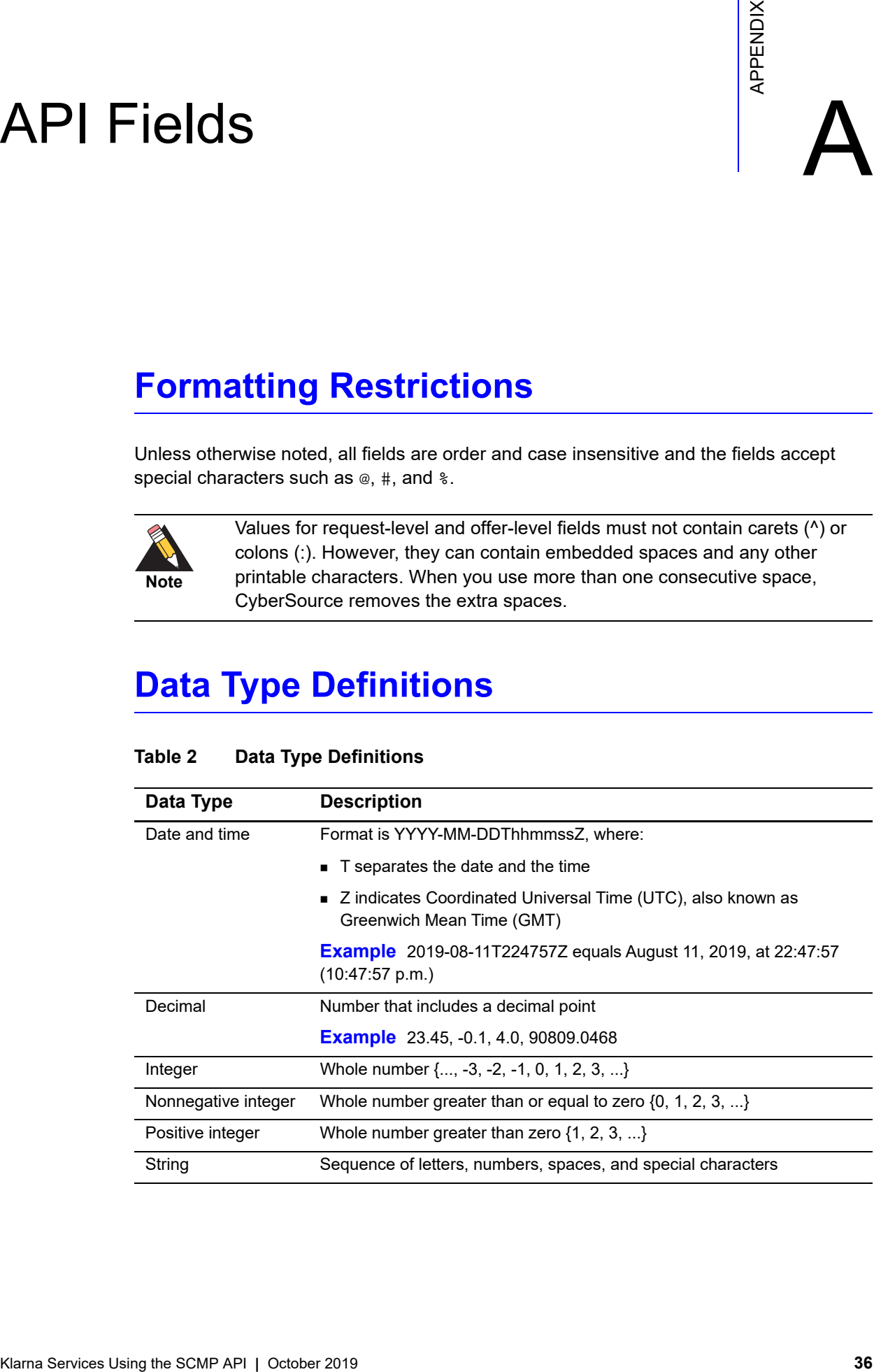

### <span id="page-36-2"></span><span id="page-36-0"></span>**Working with Mutltibyte Character Strings**

Many international languages – such as Korean, Chinese, and Russian – require more than one ASCII byte per character. Therefore, a string of multibyte characters can exceed the allotted string length of some API fields.

In many international languages, a short name that visually has only 3 or 4 characters may be equivalent to 10 or 15 bytes in UTF-8. Therefore, it is important to take into consideration the overall length of a multibyte string to be sure it fits into the allotted ASCII string length.

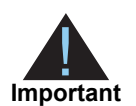

For best success when working with international languages, make sure the total size of a multibyte string does not exceed the ASCII string length for a specific API field.

### <span id="page-36-3"></span><span id="page-36-1"></span>**Request-Level Fields**

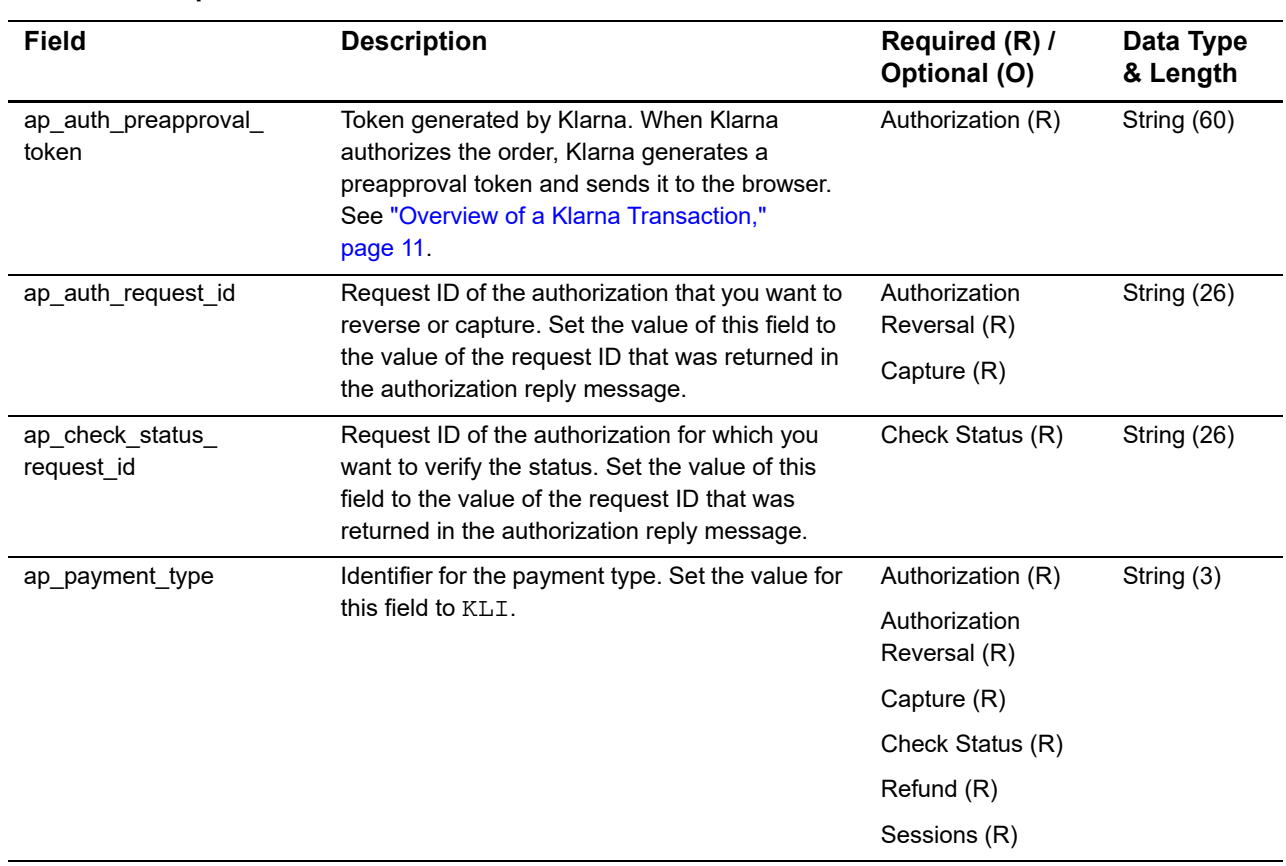

### **Table 3 Request-Level Fields**

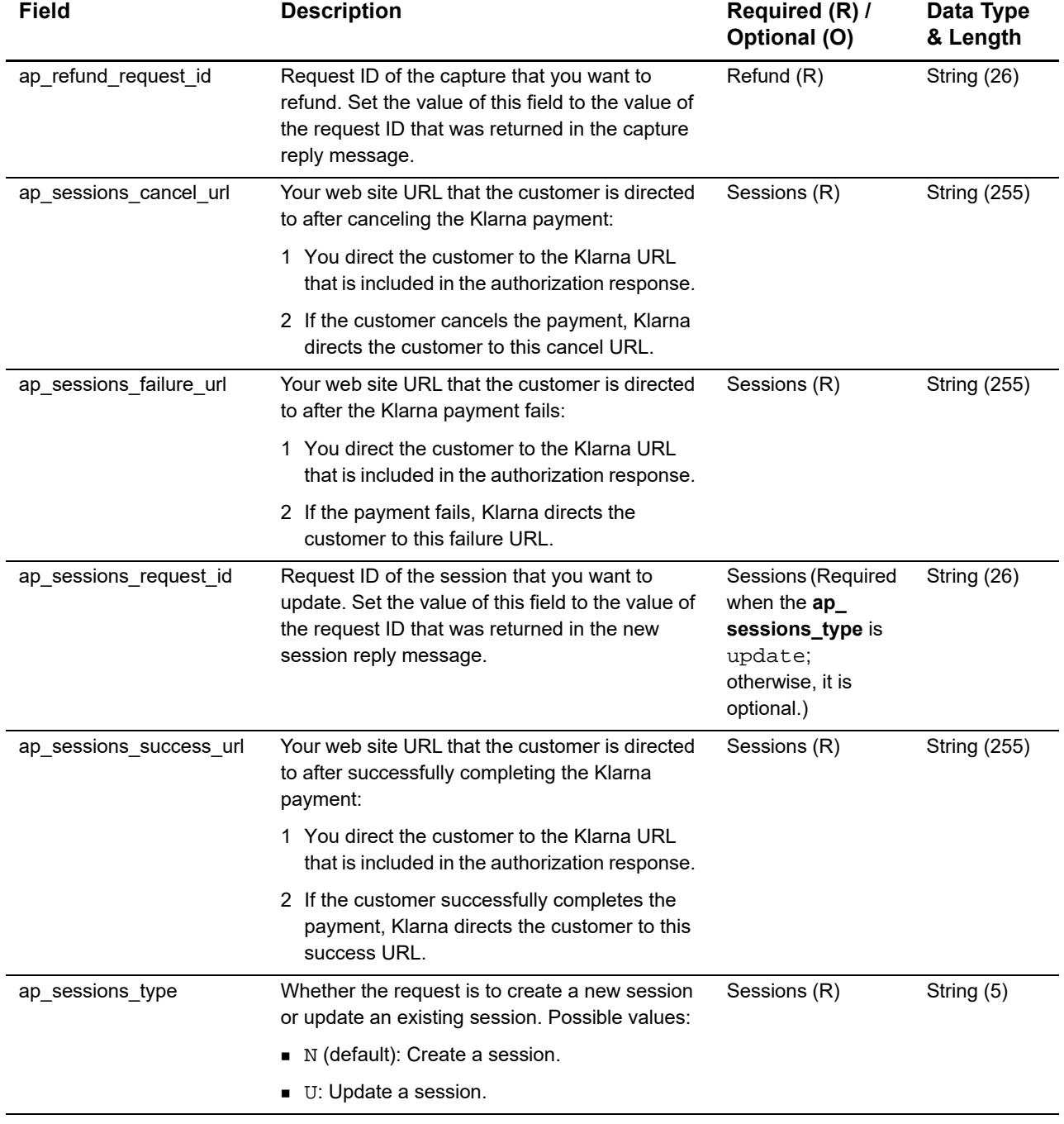

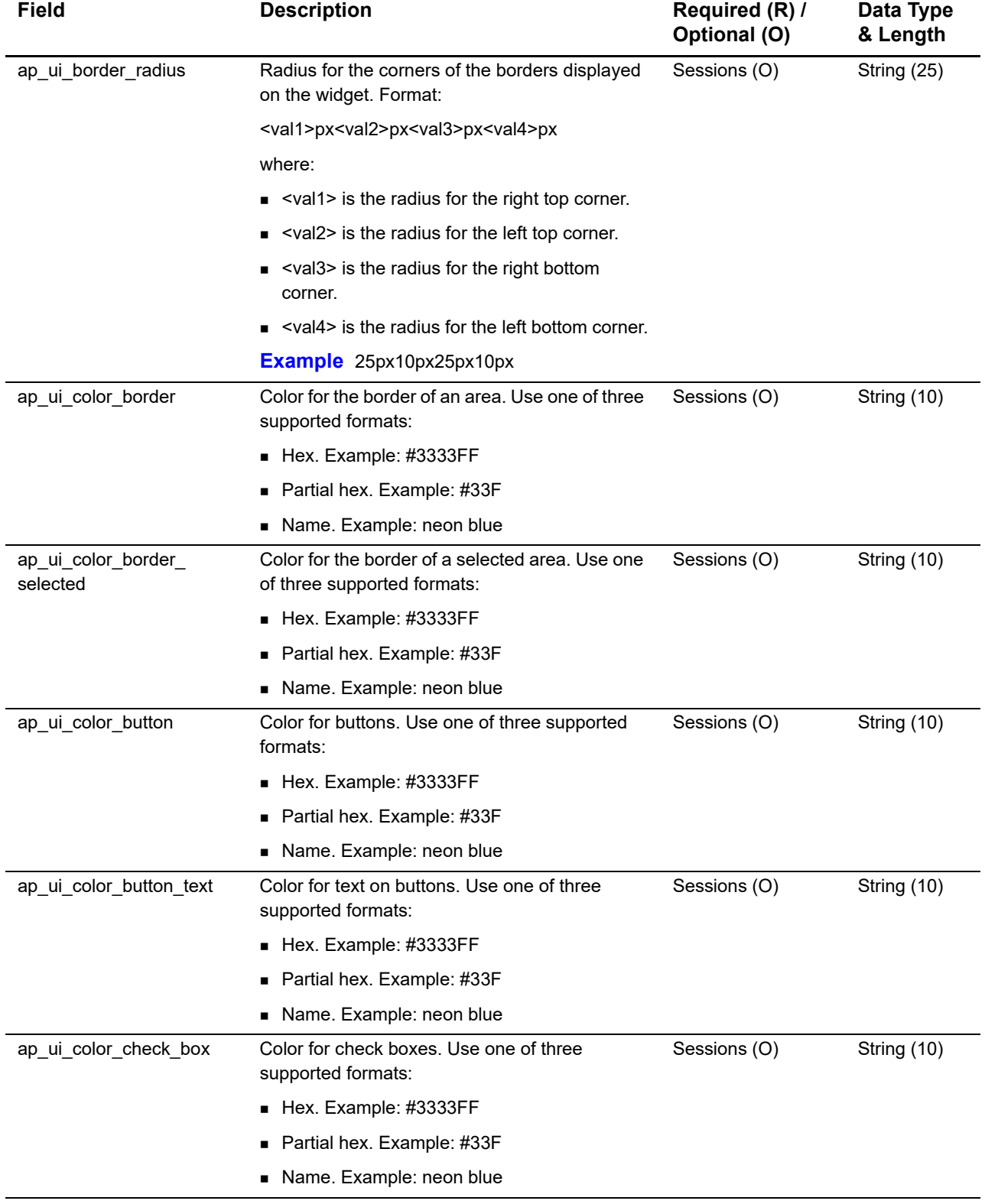

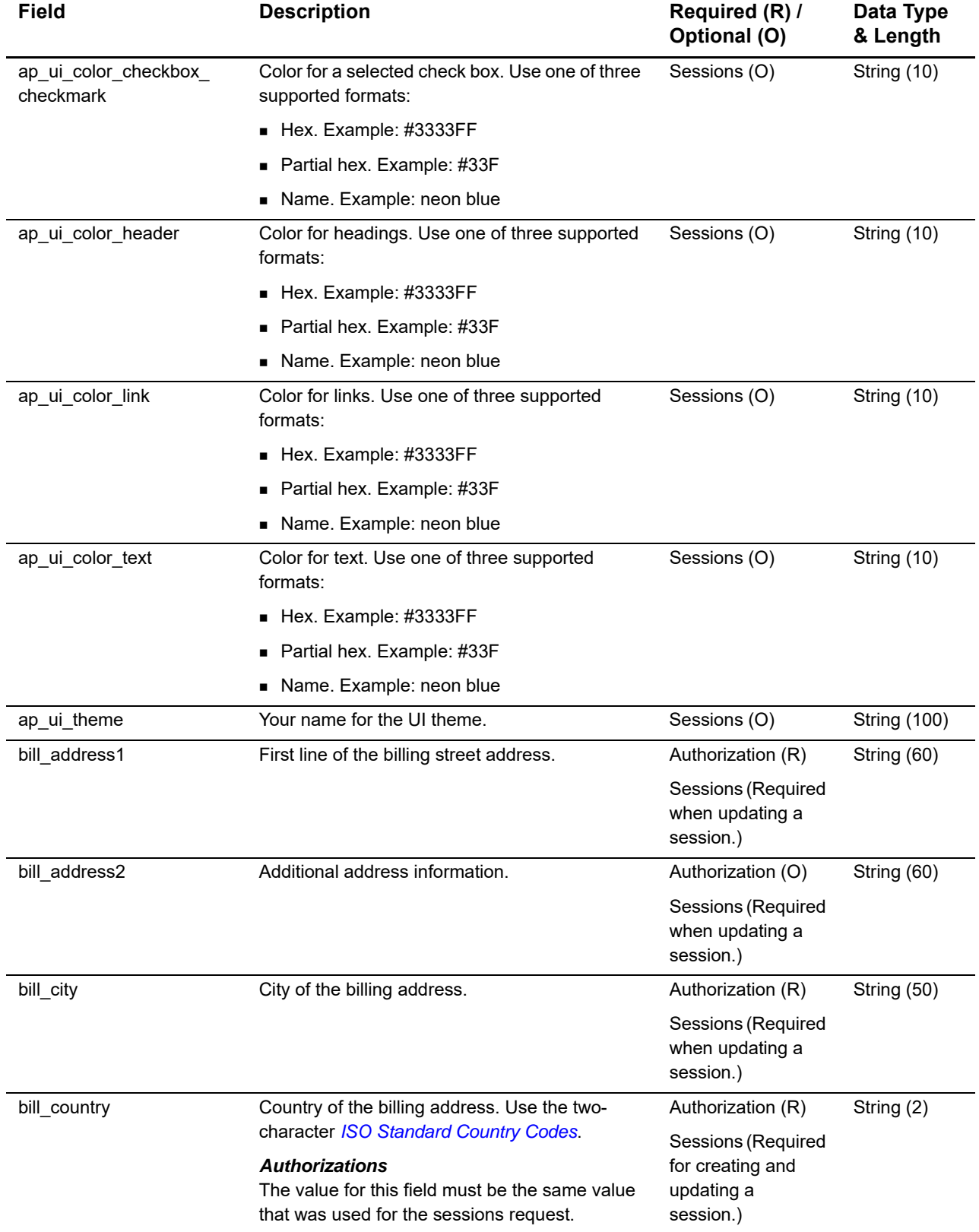

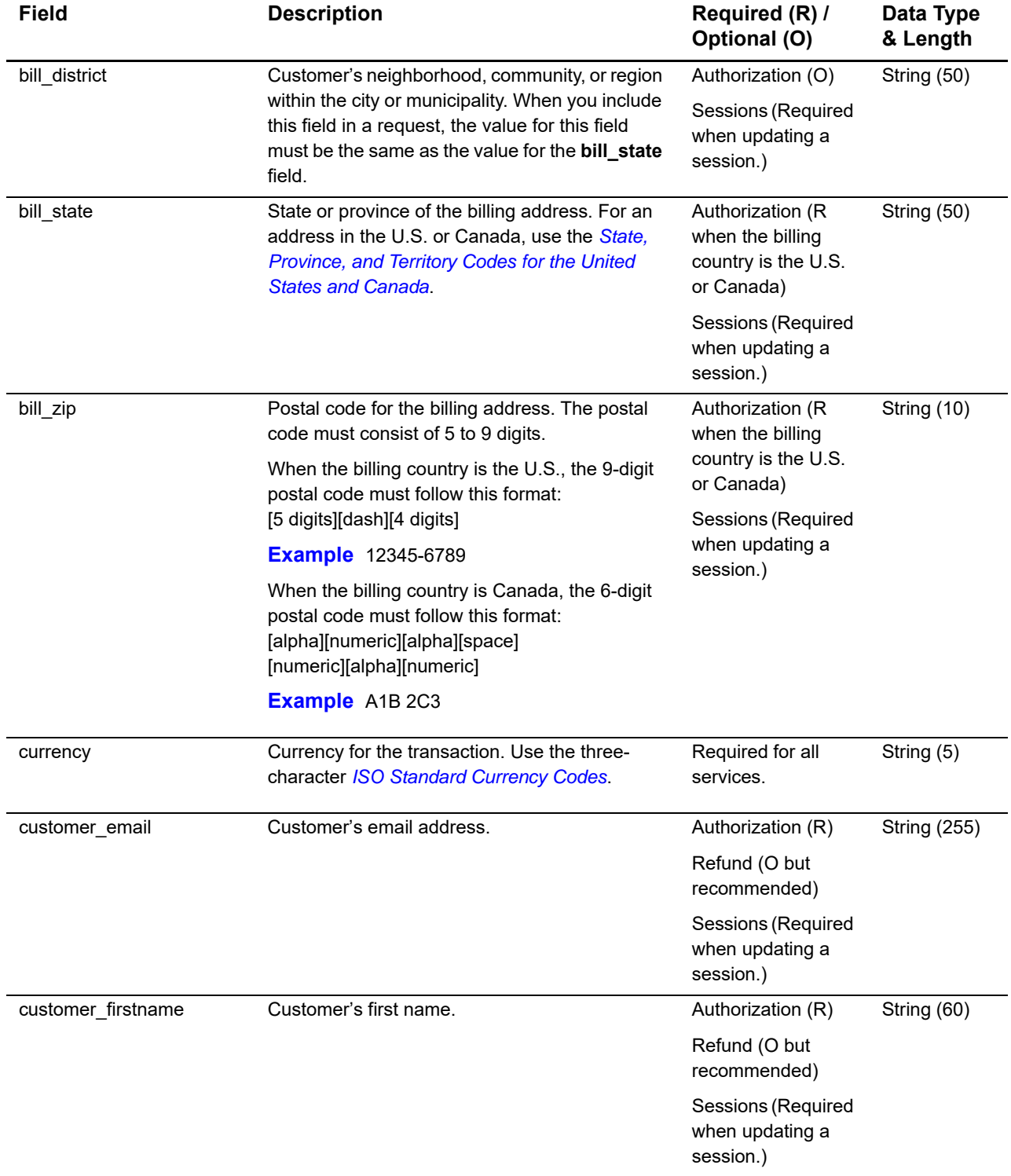

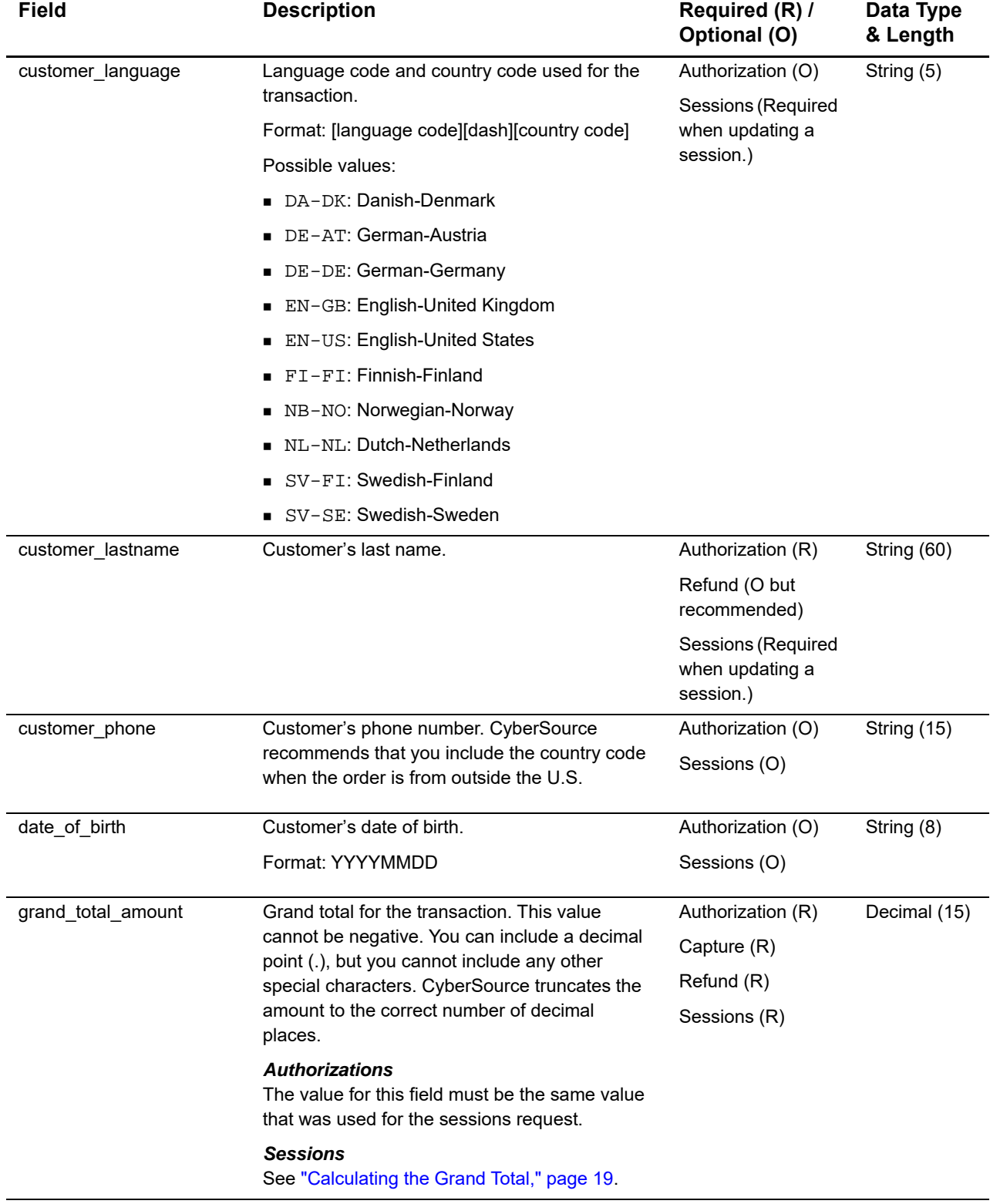

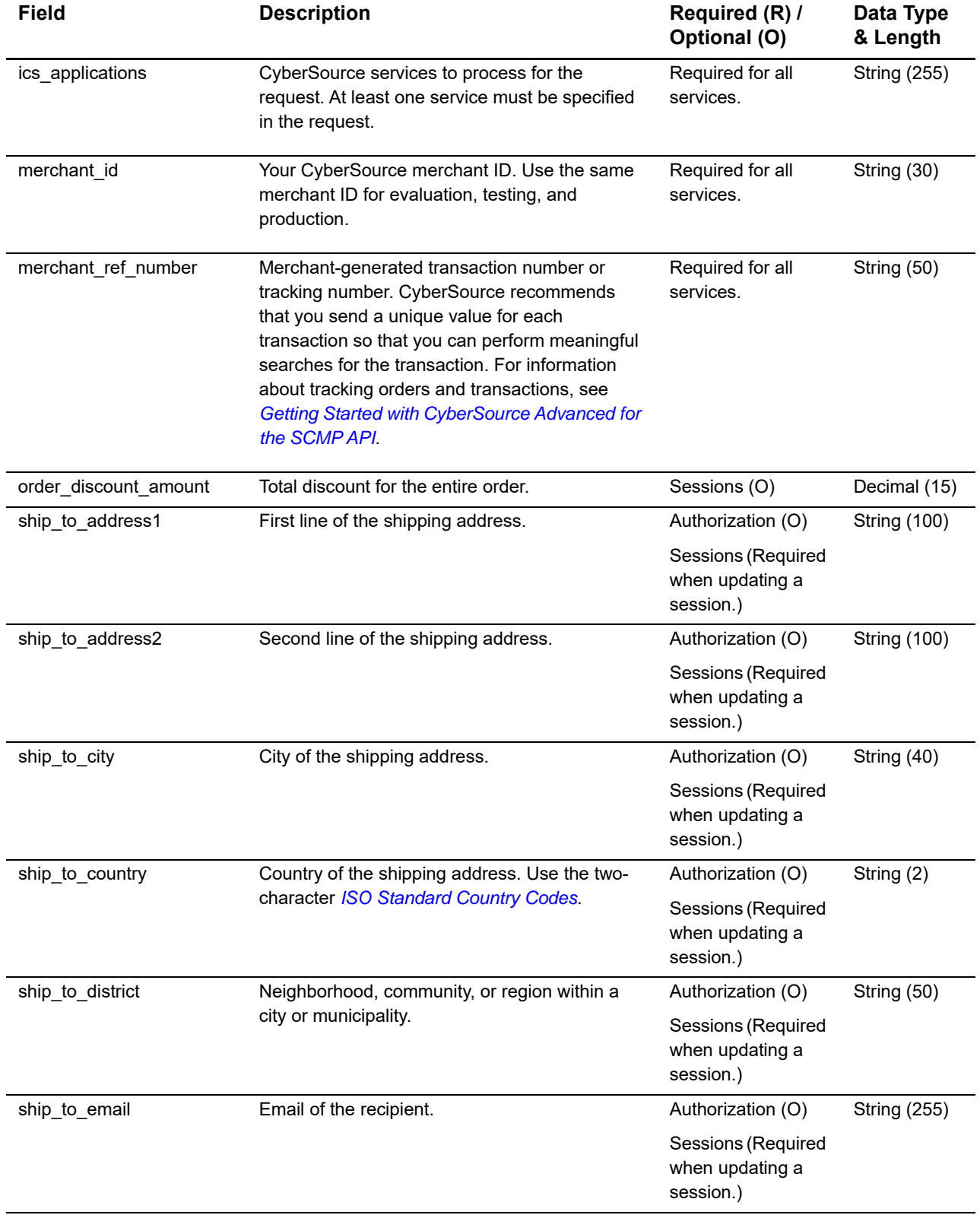

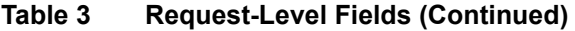

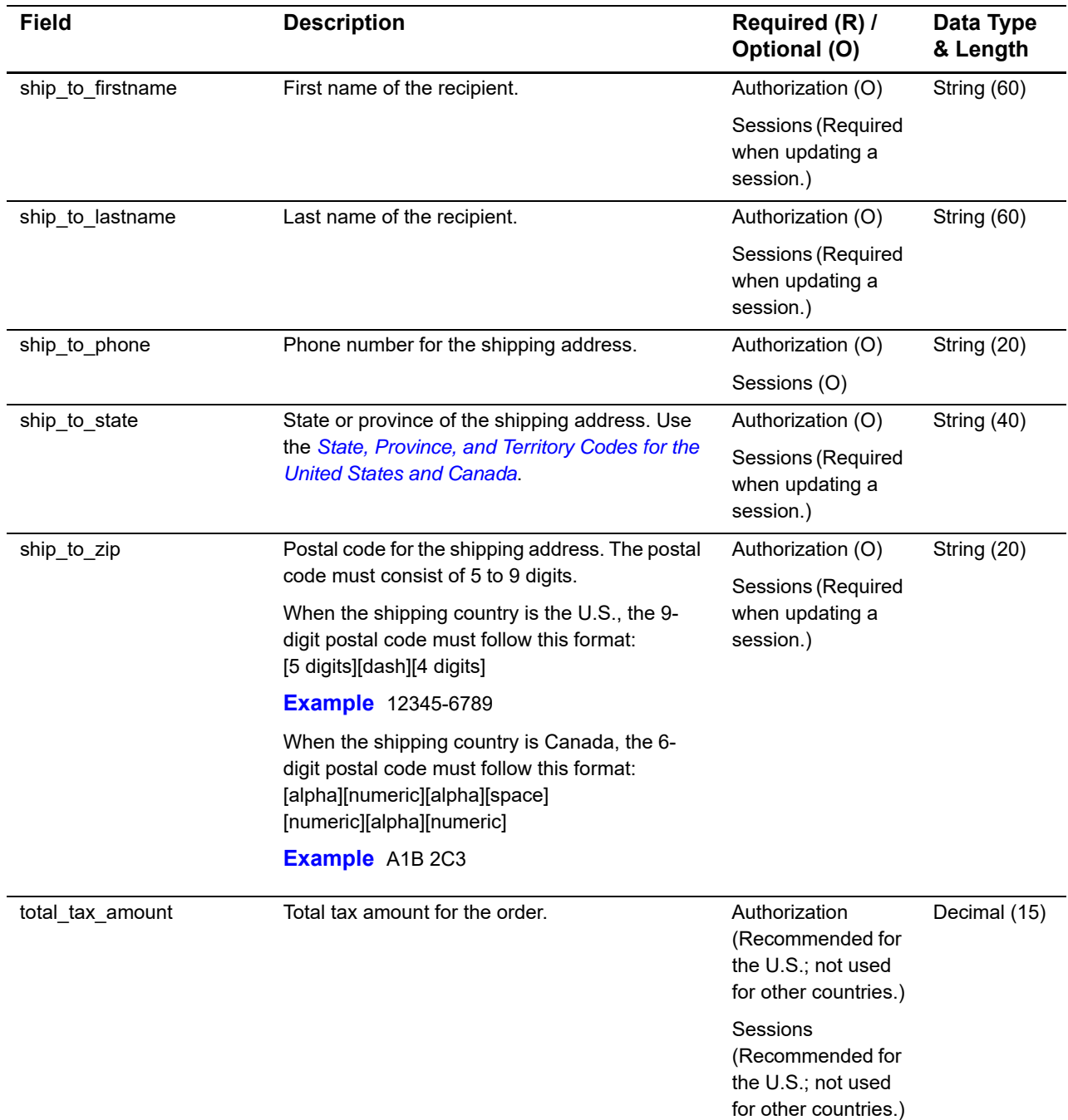

### <span id="page-44-0"></span>**Offer-Level Fields**

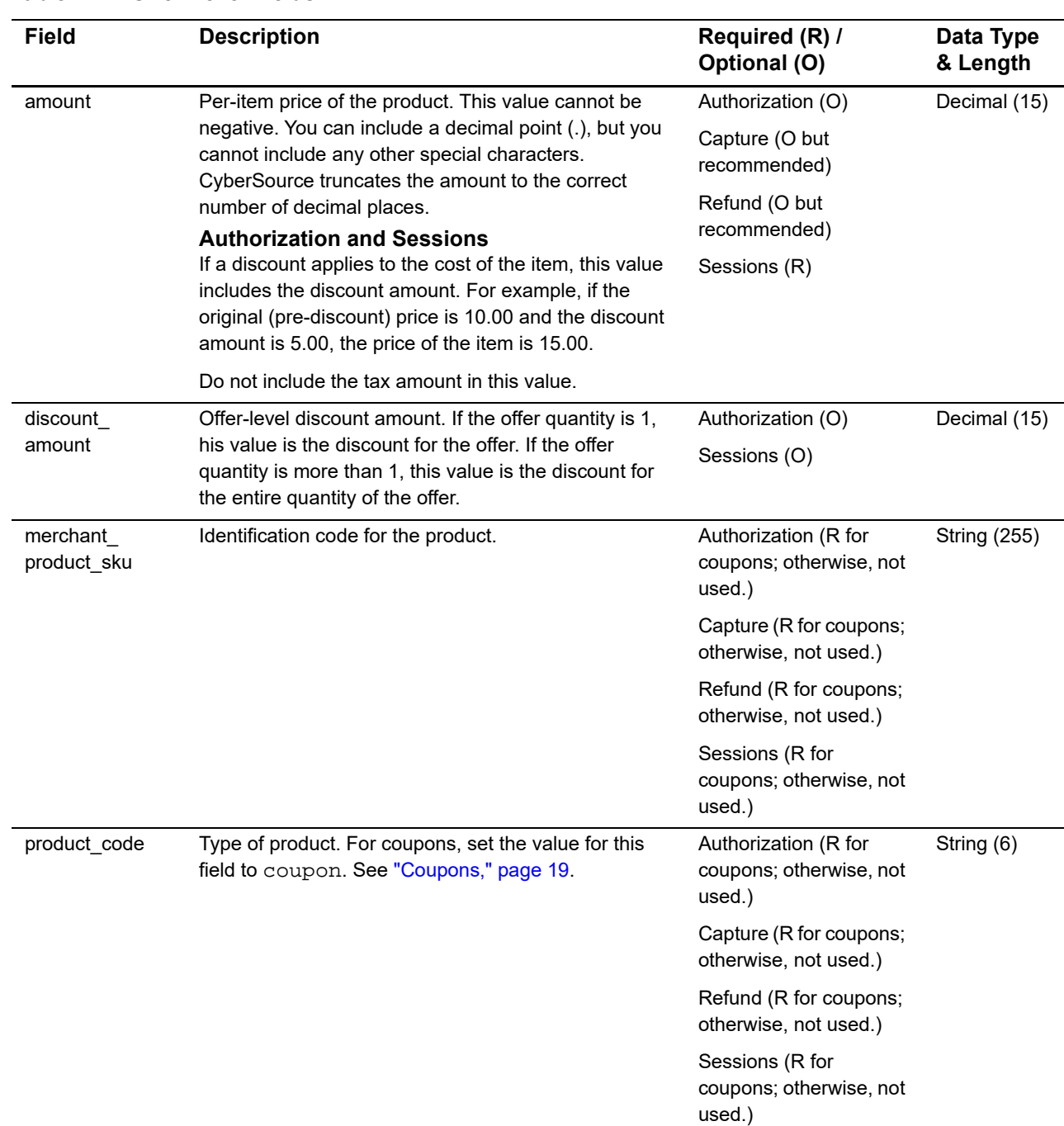

### **Table 4 Offer-Level Fields**

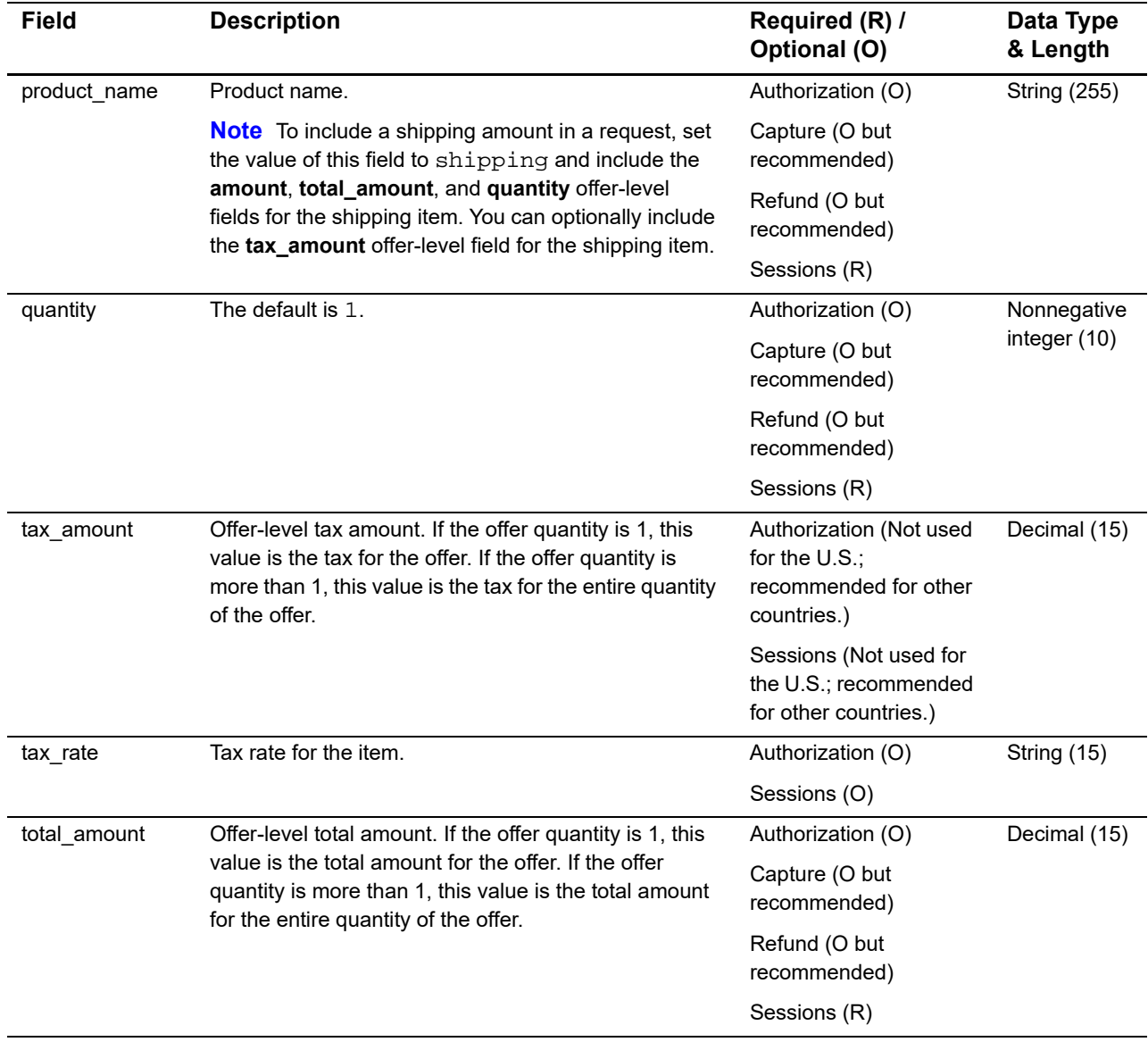

### **Table 4 Offer-Level Fields (Continued)**

### <span id="page-46-0"></span>**Reply Fields**

### **Table 5 Reply Fields**

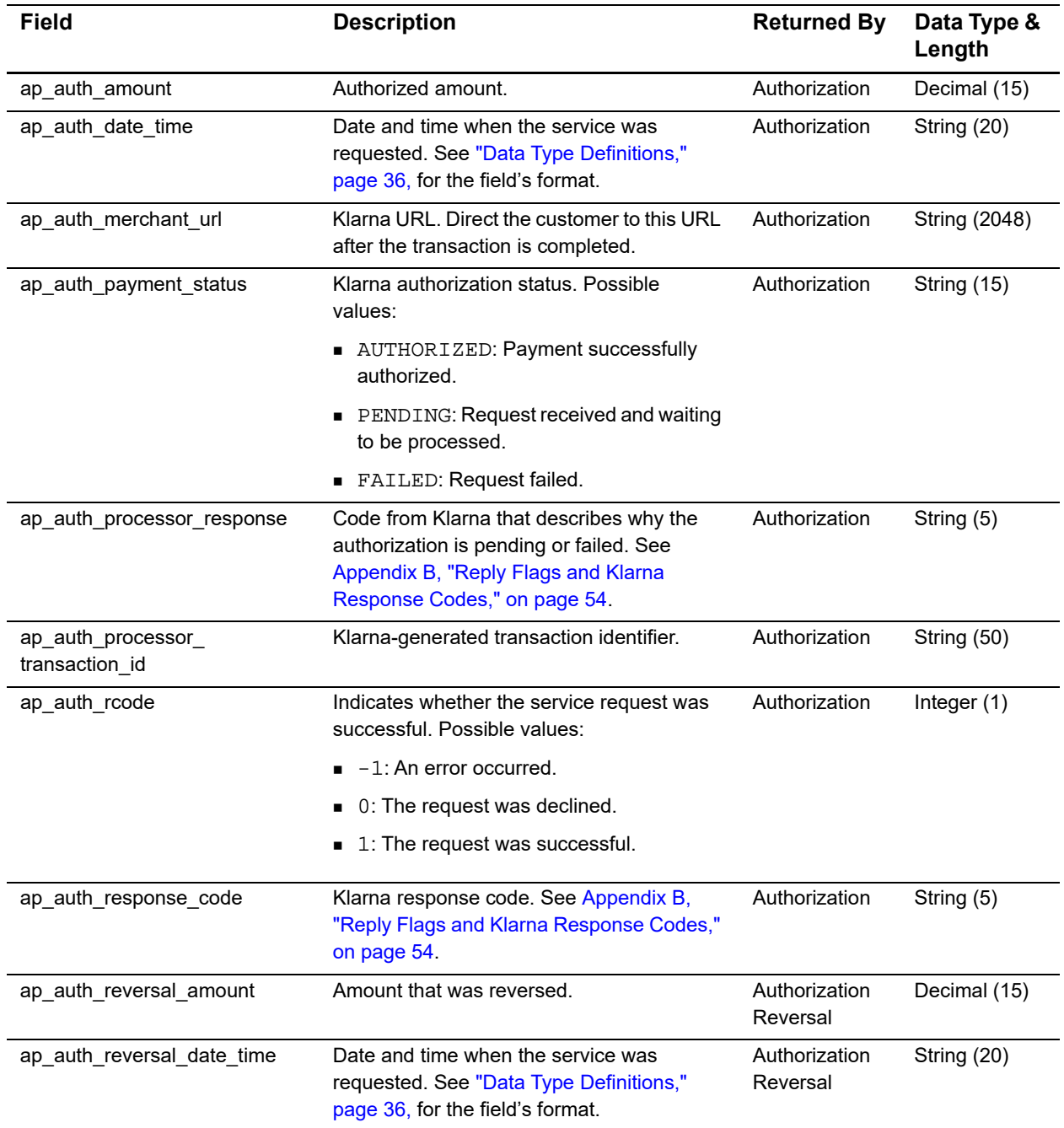

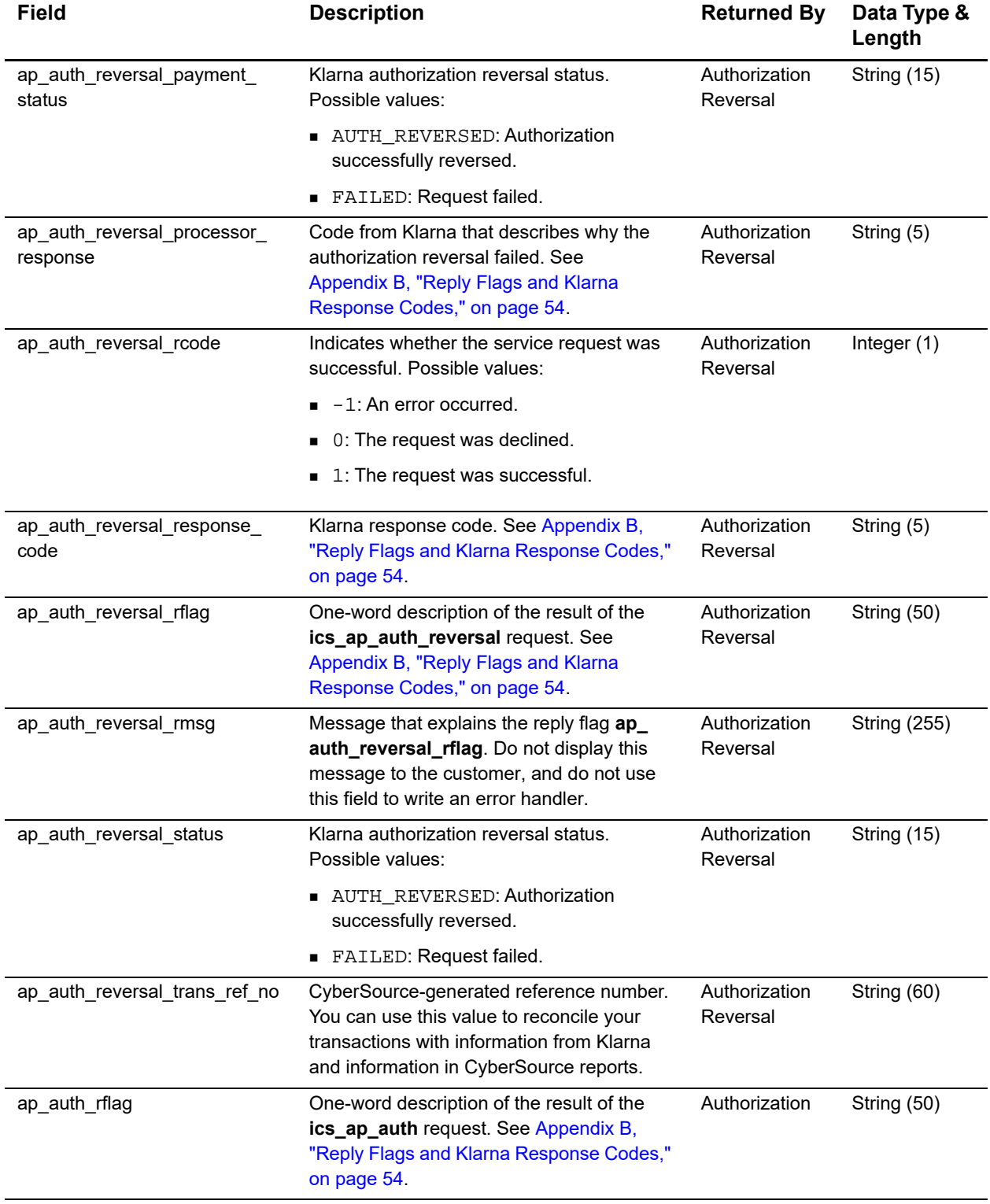

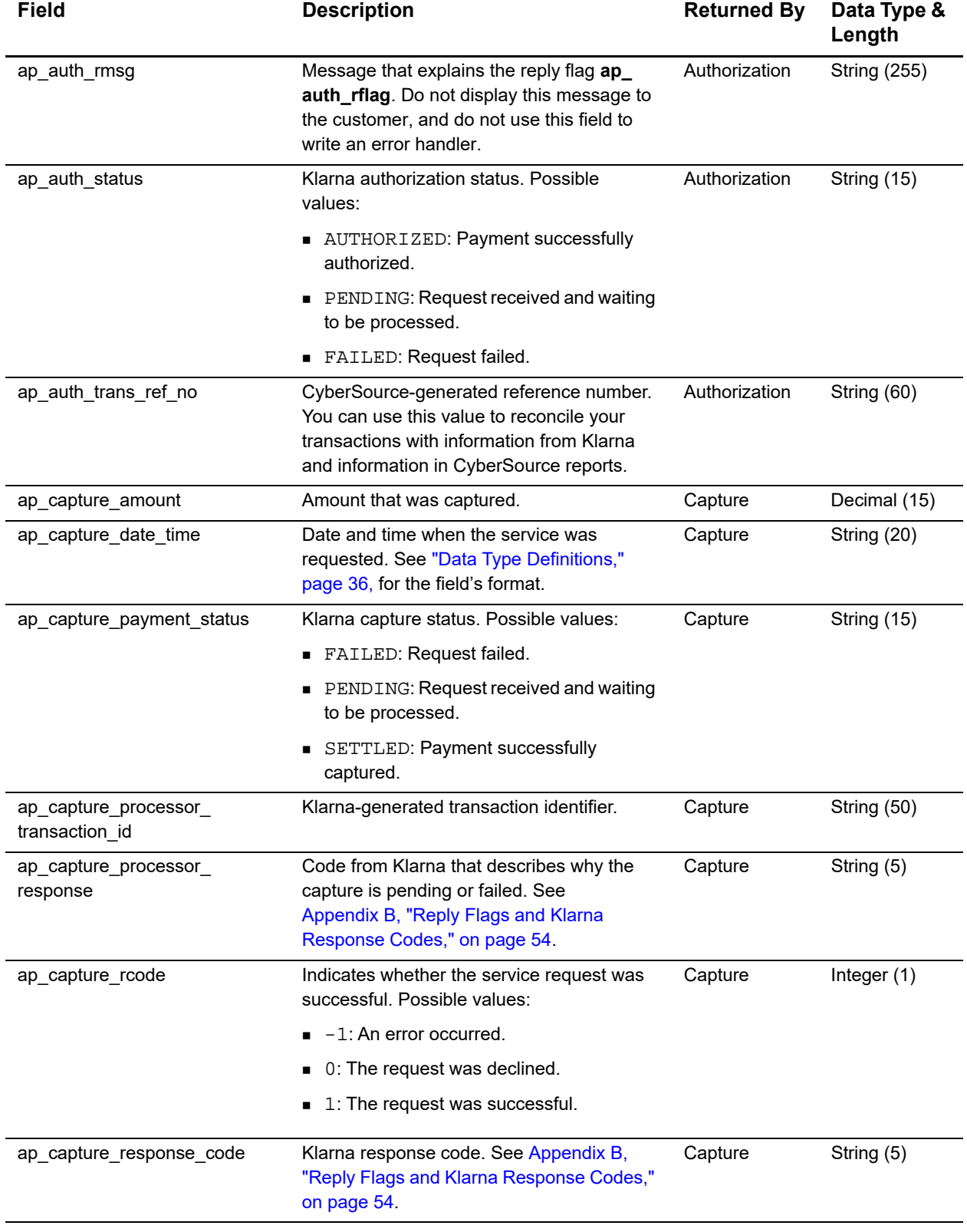

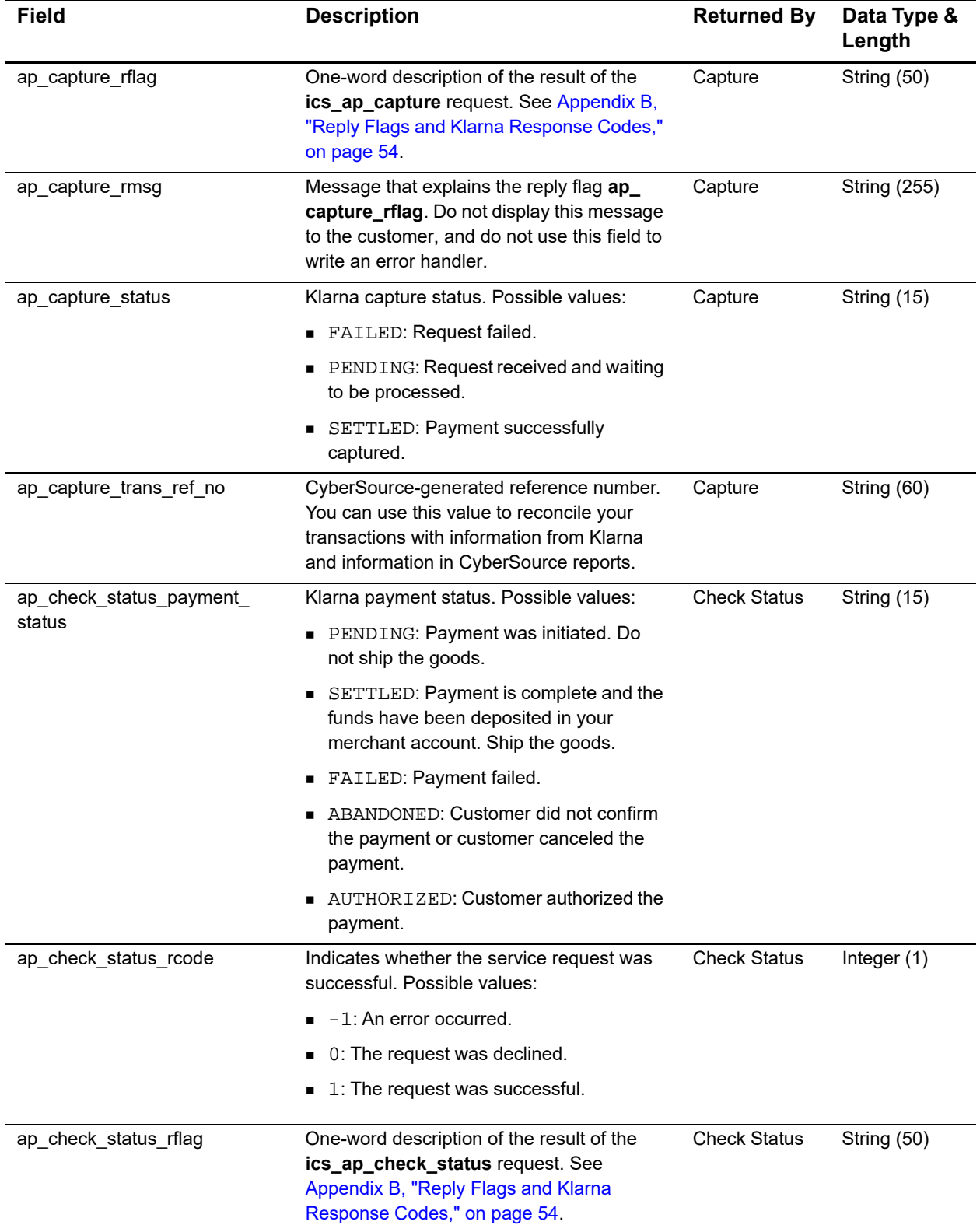

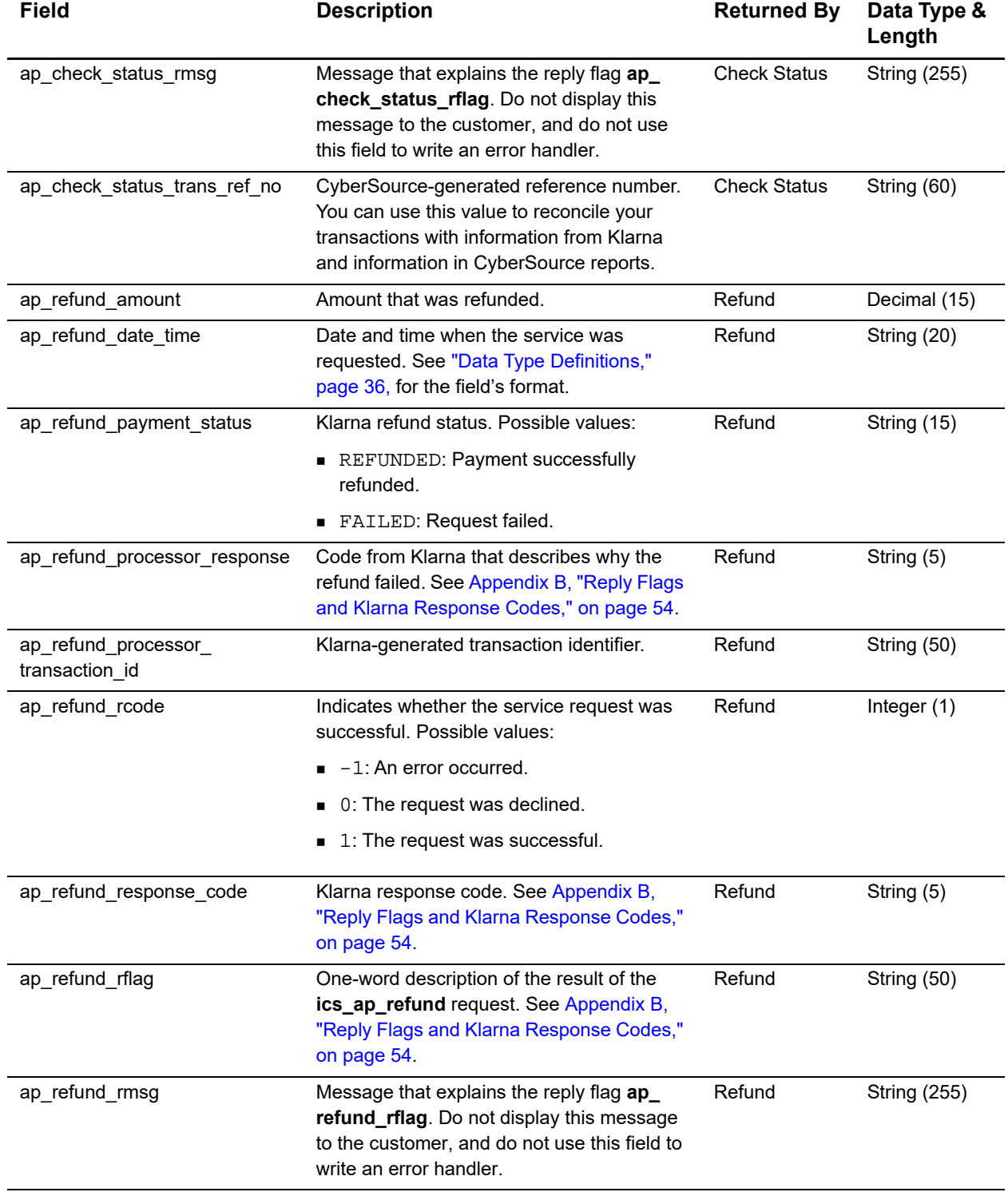

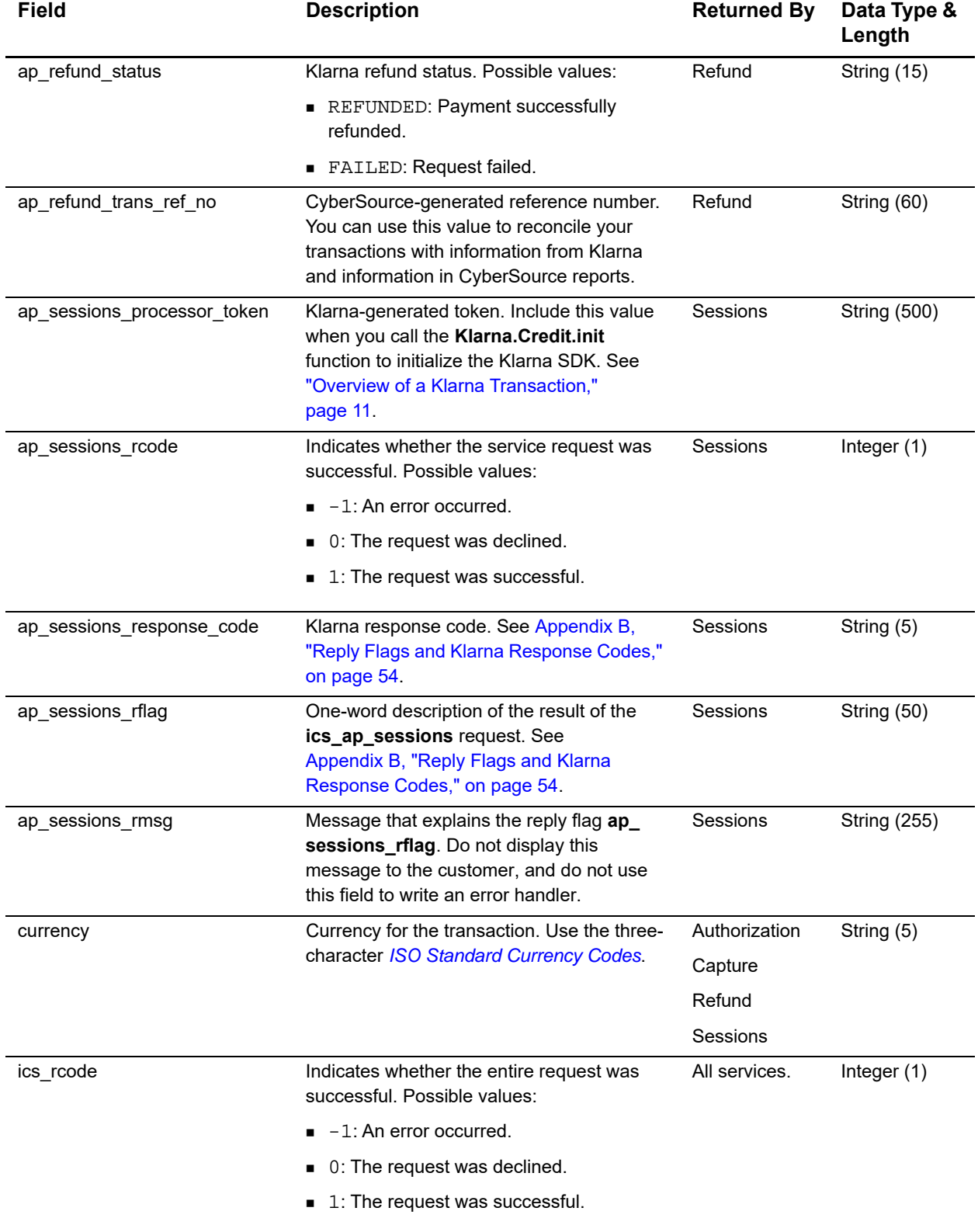

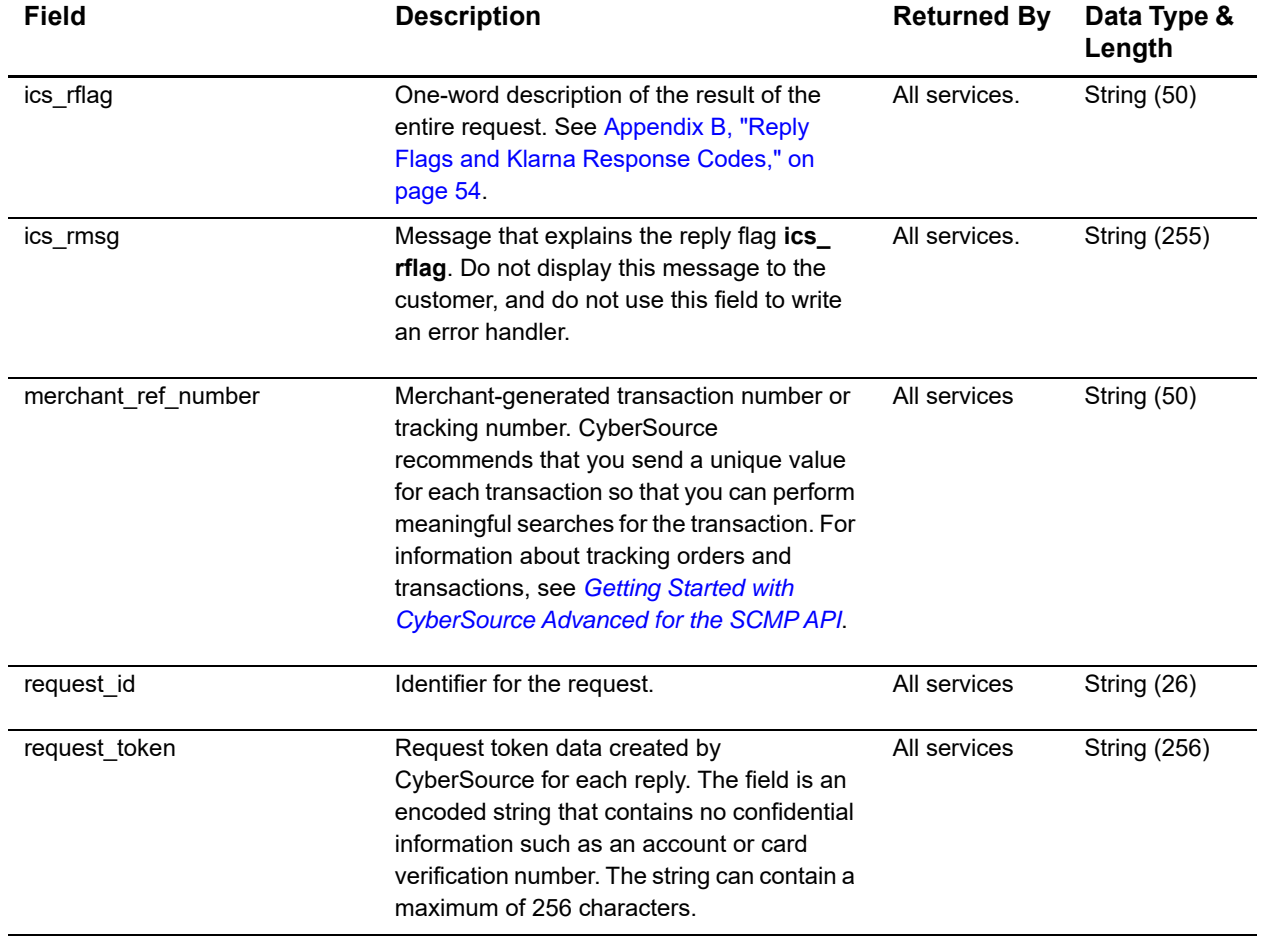

<span id="page-53-0"></span>

### <span id="page-53-2"></span><span id="page-53-1"></span>Reply Flags and Klarna<br>Response Codes

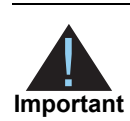

CyberSource recommends using the reply flag value and the Klarna response code to determine the transaction result.

### **Table 6 Reply Flags and Klarna Response Codes**

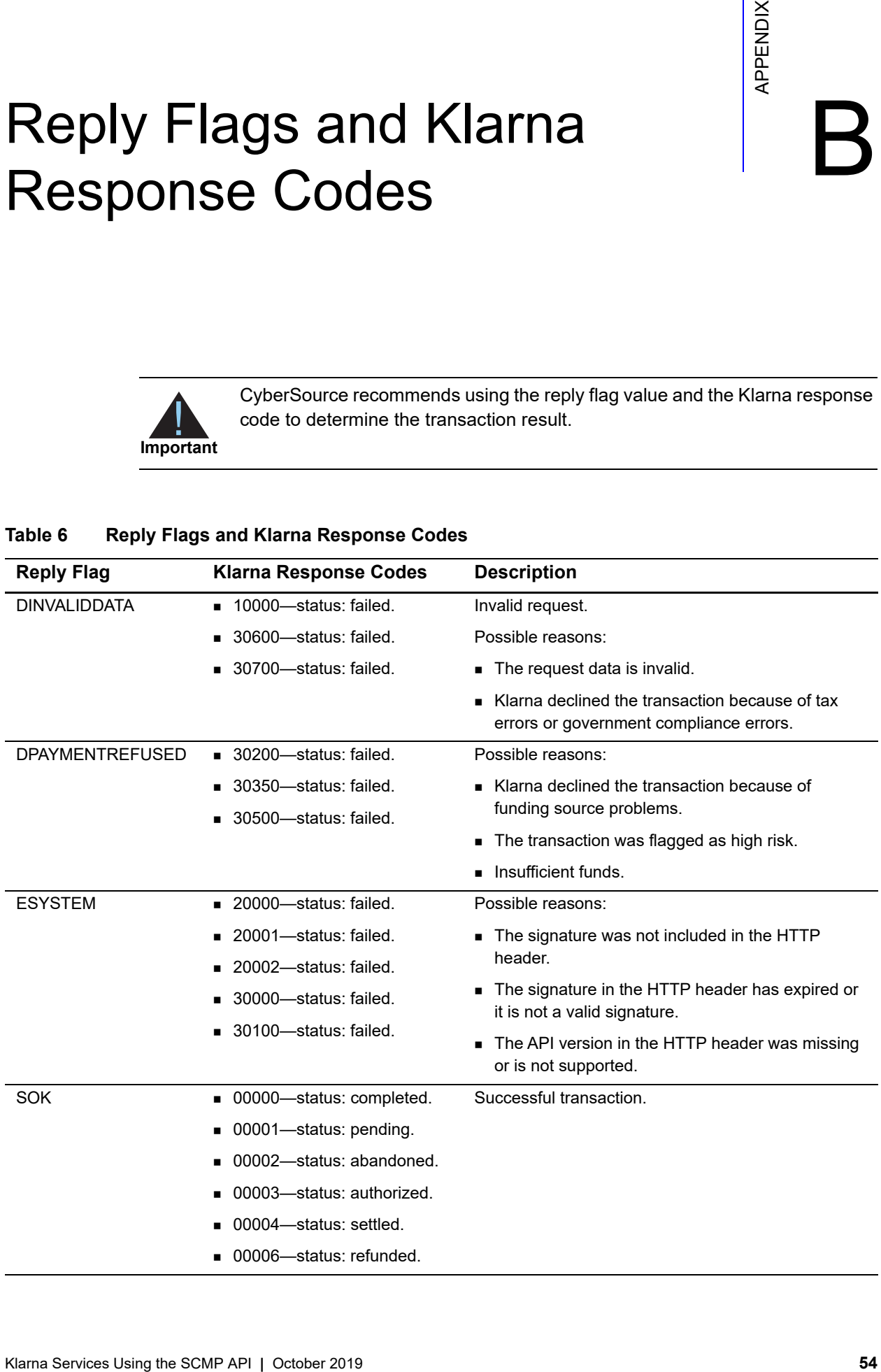

## API Field Map

### <span id="page-54-0"></span>**Table 7 Field Map**

<span id="page-54-1"></span>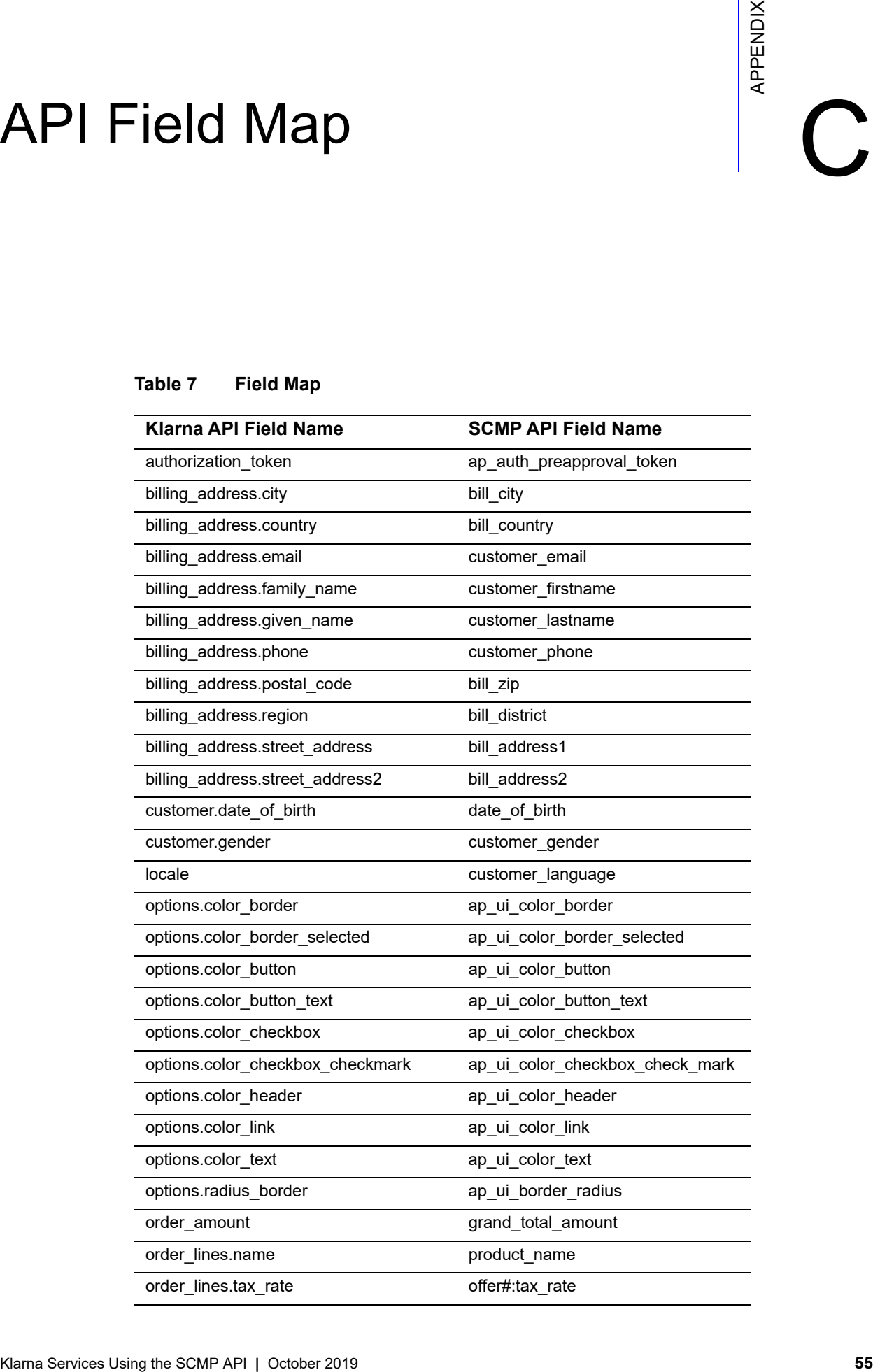

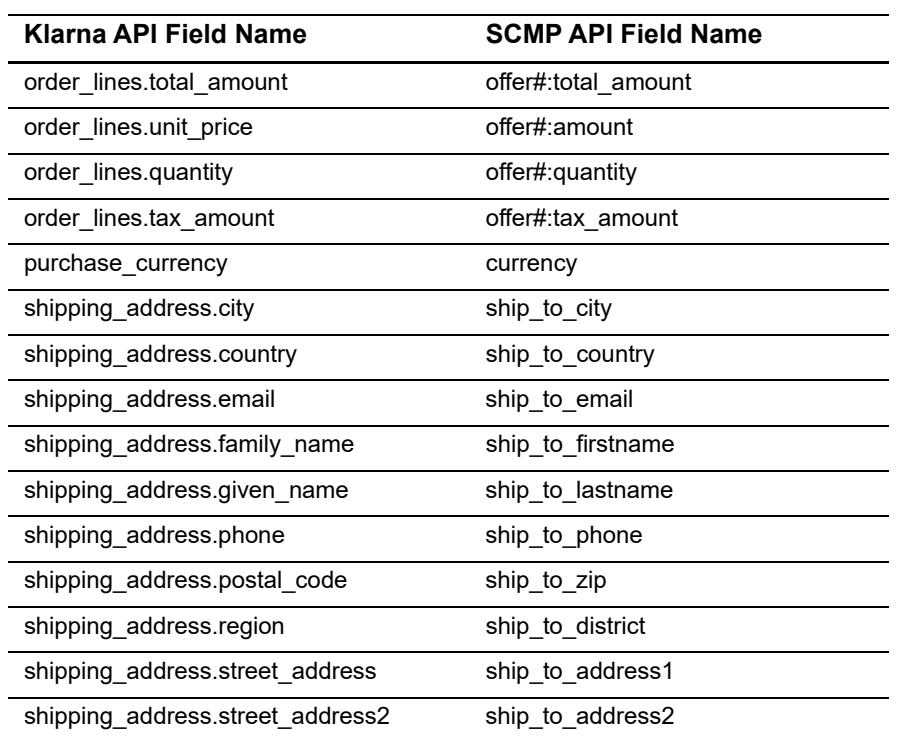

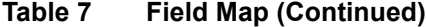